# **Wireless Music Center**

# **WAC5**

User manual Manuel d'utilisation Manual del usuario Benutzerhandbuch

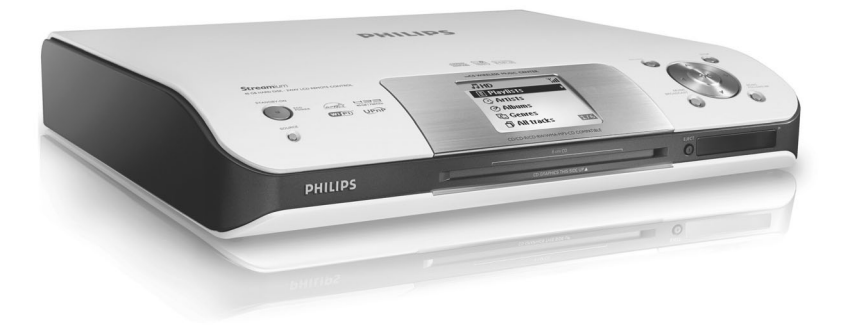

# **PHILIPS**

# proceed as follows: **1** Remove fuse cover and fuse. **2** Fix new fuse which should be a BS1362 5 Amp, A.S.T.A. or BSI approved type. **3** Refit the fuse cover. If the fitted plug is not suitable for your socket outlets, it should be cut off and an appropriate plug fitted in its place. If the mains plug contains a fuse, this should have a value of 5 Amp. If a plug without a fuse is used, the fuse at the distribution board should not be greater than 5 Amp. *Note: The severed plug must be disposed of to avoid a possible shock hazard should it be inserted into a 13 Amp socket elsewhere.* **How to connect a plug** The wires in the mains lead are coloured with the following code: blue  $=$  neutral (N), brown  $=$  live  $(L)$ . ● As these colours may not correspond with the colour markings identifying the terminals in your plug, proceed as follows:0 – Connect the blue wire to the terminal marked N or coloured black. – Connect the brown wire to the terminal marked L or coloured red. – Do not connect either wire to the earth terminal in the plug, marked E (or  $\frac{1}{2}$ ) or coloured green (or green and yellow). Before replacing the plug cover, make certain that the cord grip is clamped over the sheath of the lead - not simply over the two wires. **Copyright in the U.K.** Recording and playback of material may require consent. See Copyright Act 1956 and The Performer's Protection Acts 1958 to 1972.

**Important notes for users in the**

This apparatus is fitted with an approved 13 Amp plug. To change a fuse in this type of plug

**U.K. Mains plug**

# **Norge**

Typeskilt finnes på apparatens underside.

*Observer: Nettbryteren er sekundert innkoplet. Den innebygde netdelen er derfor ikke frakoplet nettet så lenge apparatet er tilsluttet nettkontakten.*

For å redusere faren for brann eller elektrisk støt, skal apparatet ikke utsettes for regn eller fuktighet.

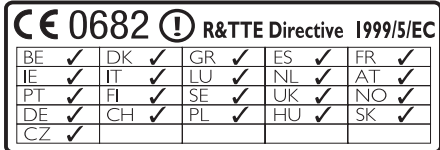

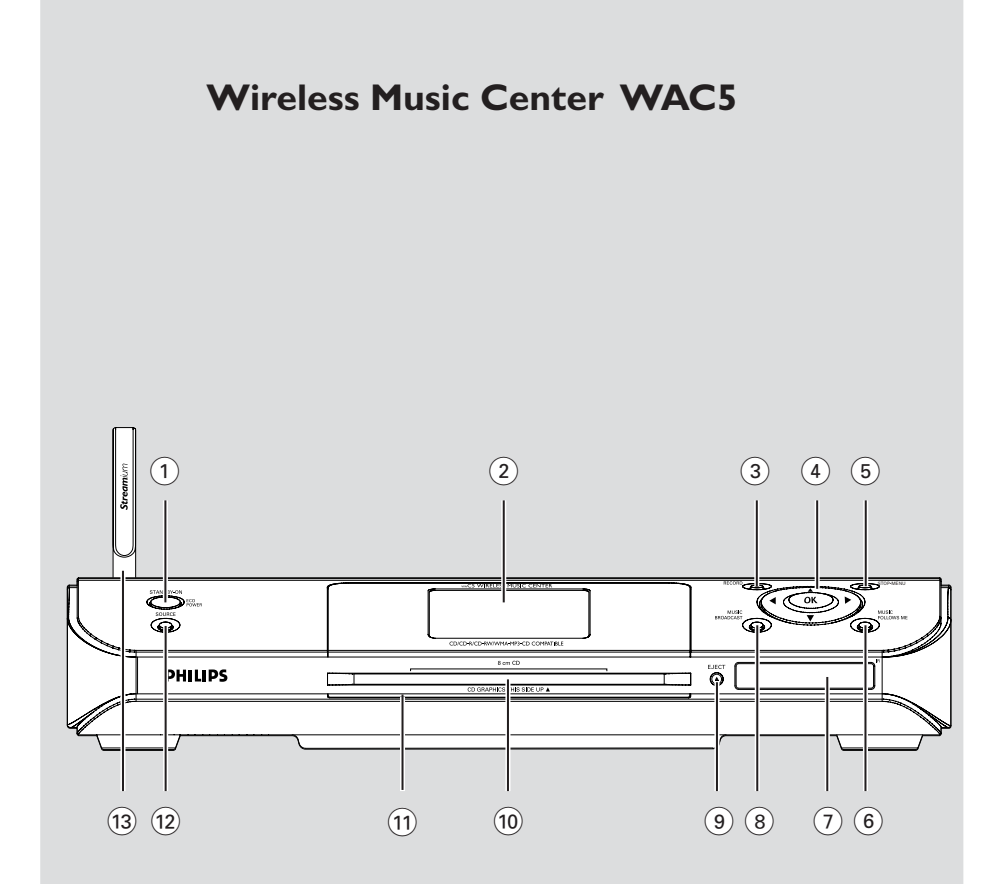

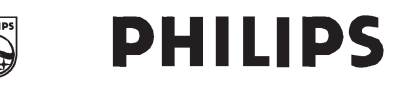

### **Philips Consumer Electronics**

 $HK-$ 0535-WAC5  $(report No.)$ 

### **EC DECLARATION OF CONFORMITY**

We.

Philips Consumer Electronics (manufacturer's name)

Philips, Glaslaan 2, 5616 JB Eindhoven, The Netherlands (manufacturer's address)

declare under our responsibility that the electrical product:

Philips  $(name)$ 

WAC5/22/05 (type or model)

Wireless Music Center (product description)

to which this declaration relates is in conformity with the following standards:

EN55013:2001 EN55020: 2002 EN 55022: 1998 EN 55024: 1998 EN 60950: 2000

EN 300 328 : 2003 EN 301 489-1: 2002 EN 301 489-17: 2002 EN 50371 : 2002 IEC Guide 112: 2000

(title and/or number and date of issue of the standards)

following the provisions of R &TTE Directive 1999/5/EC (incl. 89/336/EEC &  $73/23/EEC$  & 93/68/EEC directives and is produced by a manufacturing organization on ISO 9000 level.

Eindhoven. September 2, 2005  $(place, date)$ 

<u>Company</u>

Cor Luiiks **Technology Manager** (signature, name and function)

# **Index**

**English**

**Français**

**Español**

**Deutsch**

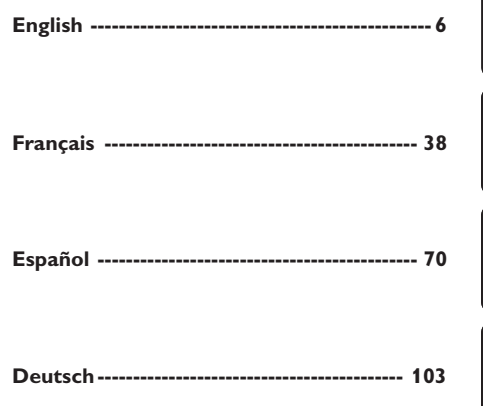

### **LGPL Library written offer**

This product contains Linux 2.4.27-vrsl, that is made available under the GNU LGPL license version 2.1 (hereafter called "the Library").

Philips Electronics Hong Kong Ltd. hereby offers to deliver or make available, upon request, for a charge no more than the cost of physically performing source distribution, a complete machine-readable copy of the corresponding source code of the Library on a medium customarily used for software interchange.

Please contact: Mr. Bin Li BLC Audio PDCC Development 5/F., Philips Electronics Building 5 Science Park East Avenue Hong Kong Science Park Shatin Hong Kong

This offer is valid for a period of three years after the date of purchase of this product.

#### **GPL Package written offer**

This product contains Linux 2.4.27-vrsl, that is made available under the GNU GPL license version 2 (hereafter called "the Program").

Philips Electronics Hong Kong Ltd. hereby offers to deliver or make available, upon request, for a charge no more than the cost of physically performing source distribution, a complete machine-readable copy of the corresponding source code of the Program on a medium customarily used for software interchange.

Please contact: Mr. Bin Li BLC Audio PDCC Development 5/F., Philips Electronics Building 5 Science Park East Avenue Hong Kong Science Park Shatin Hong Kong

This offer is valid for a period of three years after the date of purchase of this product.

# **Inhaltsangabe**

### **Allgemeine Informationen**

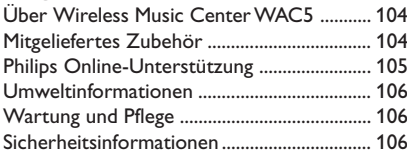

### **Bedienelemente**

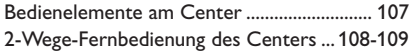

### **Installation**

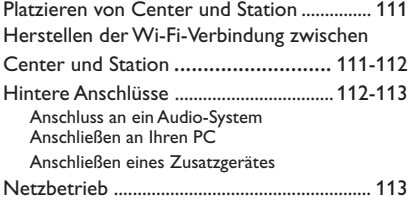

### **Vorbereitung**

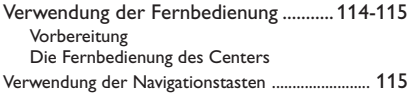

### **Grundfunktionen**

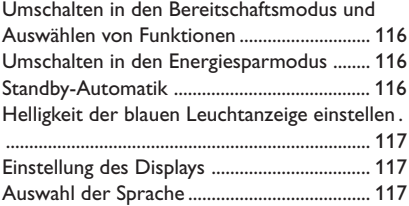

### **HD**

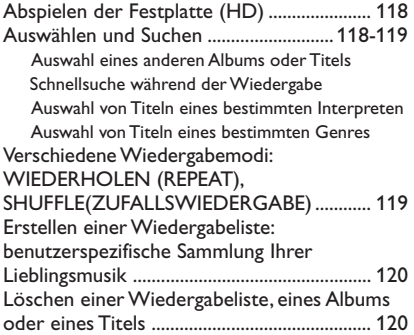

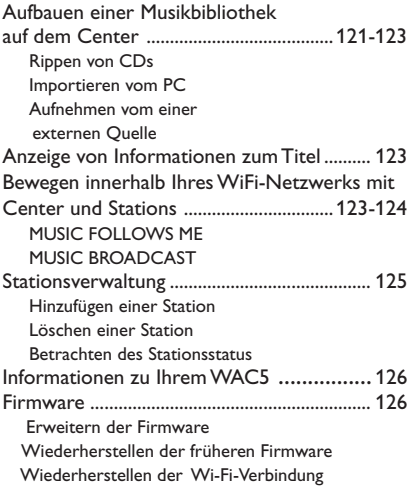

### **CD**

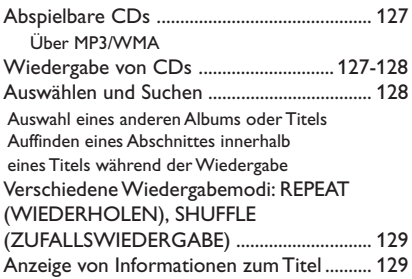

### **AUX/SLEEP**

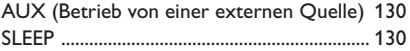

### **Rücksetzfunktion**

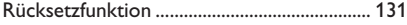

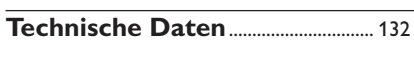

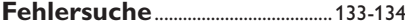

### **Über Wireless Music Center WAC5**

Auf der **WAC5** Festplatte mit 80 GByte\* können bis zu 1500 Audio-CDs gespeichert werden. Alle gespeicherten Musiktitel können drahtlos durch Wi-Fi\*\* vom Center auf die angeschlossenen Stationen gestreamt werden.

Sie können den WACS5 problemlos an Ihr Home Audio-System anschließen, etwa an den Audio/Video-Receiver, ein Heimkino-System, ein Mini- oder Micro-System oder Multimedia-Lautsprecher (mit eingebautem Verstärker) und Audio-Verstärker.

So sind Sie nicht von Ihrem CD-Player oder PC usw. abhängig und müssen sich nicht über Kabelverbindungen ärgern. Jetzt können Sie Ihre Lieblingsmusik überall im Haus hören.

\* Die verfügbare Speicherkapazität basiert auf angenommenen 4 Minuten pro Song, durchschnittlich 10 Songs pro CD und MP3s mit 128 kbps und der Tatsache, dass die Betriebssoftware auf dem Speicher des Produkts abgelegt ist.

Aufgrund der Puffer-Partition für die MP3-Kompression, Firmware, Musik-CD-Datenbank und gespeicherten Demo-Stücken beträgt der tatsächliche freie Speicher 69GB oder weniger.

\*\* Wi-Fi oder IEEE802.11 b/g ist die führende internationale Industrienorm für drahtlose Breitband-Netzwerktechnologie.

### **Mitgeliefertes Zubehör**

- Fernbedienung des Centers mit 4 x Batterien der Größe "AAA"
- 2 x Audiokabel
- 1 x Ethernetkabel
- Installations-CD

*Dieses Gerät entspricht den Funkentstörungsvorschriften der Europäischen Gemeinschaft.*

*Hiermit erklärt Philips Consumer Electronics, BG Audio Video Entertainment die Übereinstimmung des Gerätes WAC5 mit den grundlegenden Anforderungen und den anderen relevanten Festlegungen der Richtlinie 1999/5/EC.*

#### *VORSICHT*

*Ein anderer Gebrauch der Bedienelemente oder Einstellungen oder Ausführung der Vorgänge als in diesem Handbuch beschrieben, kann Sie gefährlicher Strahlung aussetzen oder zu anderem unsicheren Betrieb führen.*

*Die unbefugte Vervielfältigung urheberrechtlich geschützter Werke, einschließlich Computerprogramme, Dateien, Rundfunksendungen und musikalischer Werke, kann eine Verletzung des Urheberrechts darstellen und eine Strafbarkeit begründen. Dieses Gerät darf zu den genannten mißbräulichen Zwecken nicht verwendet werden.*

## **Philips Online-Unterstützung**

Produkte von Philips werden nach dem höchsten Qualitätsstandard konstruiert und hergestellt. Falls Ihr Philips **WAC5** Produkt nicht korrekt funktioniert, empfehlen wir, dass Sie Ihr Bedienungshandbuch prüfen, um sicherzustellen, dass Ihr Produkt richtig angeschlossen und konfiguriert ist.

In der Website für **WAC5** Support **www.philips.com/support** finden Sie alle Informationen, die Sie benötigen, um dieses Produkt optimal genießen zu können, und auch Informationen zu neuen Produkten in dieser aufregenden Serie, damit Ihnen Unterhaltungselektronik zu Hause noch größeren Genuss verschafft.

Bitte besuchen Sie uns im Internet unter **www.philips.com/support** und geben Sie Ihren Produktnamen (**WAC5**) für folgende Informationen ein:

- **FAQ** (Häufig gestellte Fragen)
- Aktuellste Bedienungshandbücher und PC-Software-Handbücher
- Firmware-Erweiterungsdateien für **WAC5**
- Neueste Downloads von PC-Software
- Interaktive Störungsbehebung

Da Sie Ihr Produkt erweitern können, empfehlen wir, dass Sie Ihr Produkt auf **www.philips.com/register** anmelden, so dass wir Sie informieren können, sobald neue, kostenlose Erweiterungen erhältlich sind.

Genießen Sie Ihren **WAC5**!

**Die Modellnummer befindet sich an der Geräterückseite.**

### **Umweltinformationen**

Alles überflüssige Verpackungsmaterial wurde vermieden. Die Verpackung ist leicht in drei Monomaterialien aufteilbar: Wellpappe, Polystyrol und Kunststoff.

Ihr Gerät besteht aus Materialien, die von darauf spezialisierten Betrieben wiederverwertet werden können. Bitte halten Sie sich beim Recyceln von Verpackungsmaterial, erschöpften Batterien und alter Ausrüstung an örtliche Bestimmungen.

#### **Entsorgung Ihres Altgerätes**

**Ihr Produkt ist aus hochqualitativen Materialien und Bestandteilen hergestellt, die dem Recycling zugeführt und wiederverwertet werden können.**

**Falls dieses Symbol eines durchgestrichenen Müllcontainers auf Rollen au diesem Produkt angebracht ist, bedeutet dies, dass es von der Europäischen Richtlinie 2002/96/EG erfasst wird.**

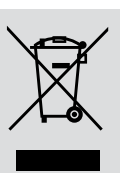

**Bitte informieren Sie sich über die örtlichen Sammelstellen für Elektroprodukte und elektronische Geräte.**

**Bitte beachten Sie die lokalen Vorschriften und entsorgen Sie Ihre Altgeräte nicht mit dem normalen Haushaltsmüll. Die korrekte Entsorgung Ihres Altgerätes ist ein Beitrag zur Vermeidung möglicher negativer Folgen für die Umwelt und die menschliche Gesundheit.**

### **Wartung und Pflege**

#### **Reinigen des Gehäuses**

Benutzen Sie ein weiches Tuch, das mit einer milden Reinigungslösung angefeuchtet ist. Verwenden Sie keine Lösung, die Alkohol, Spiritus, Ammoniak oder Scheuermittel enthält.

### **Reinigen von CDs**

- Reinigen Sie verschmutzte CDs mit einem Reinigungstuch. Wischen Sie die CD geradlinig von der Mitte zum Rand hin sauber.
- Verwenden Sie keine Lösungsmittel wie Benzin, Verdünner, handelsübliche Reinigungsmittel oder Antistatikspray für analoge Schallplatten.

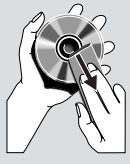

#### **Schutz der Festplatte**

Setzen Sie Ihr WAC5 Center keinen starken Stößen aus, da dies die Festplatte beschädigen kann.

### **Sicherheitsinformationen**

- Das Gerät auf eine harte, ebene Oberfläche stellen, damit das System waagerecht steht.
- Gerät, Batterien oder CDs nicht Feuchtigkeit, Regen, Sand oder übertriebener Wärme, die auf Heizanlagen oder direkte Sonneneinstrahlung zurückzuführen ist, aussetzen.
- Stellen Sie die Anlage an einem ausreichend belüfteten Ort auf, um Überhitzung im Innern zu vermeiden. Halten Sie mindestens 10 cm (4 Zoll) Freiraum an der Rückseite und Oberseite des Geräts und 5 cm (2 Zoll) an beiden Seiten frei.
- Die Belüftung des Geräts darf nicht dadurch beeinträchtigt werden, dass die Lüftungsöffnungen durch Zeitungen, Tischtücher, Vorhänge etc. abgedeckt werden.
- Der Apparat darf Tropf- und Spritzwasser nicht ausgesetzt werden.
- Stellen Sie keine mit Flüssigkeiten gefüllten Behälter, etwa Vasen, auf den Apparat.
- Stellen Sie keine Gegenstände mit offenen Flammen, etwa angezündete Kerzen, auf das Gerät.
- Die mechanischen Teile des Gerätes enthalten selbstschmierende Lager und dürfen nicht geölt oder geschmiert werden.

### **Bedienelemente am Center** *(Obere und Frontplatten)*

### 1 **STANDBY-ON/ ECO POWER**

- Drücken Sie diese Taste kurz, um das Center einzuschalten oder in den Bereitschaftsmodus zu schalten;
- Halten Sie diese Taste gedrückt, um das Center in den Energiesparmodus zu schalten oder einzuschalten
- *Grüne Anzeige:* Leuchtet grün, wenn sich das Gerät eingeschaltet ist. Blinkt während des Einlesens der CD / der Umwandlung von MP3- Dateien (wenn sich das Gerät eingeschaltet ist)
- *Rote Anzeige:* Leuchtet rot, wenn sich das Gerät im Bereitschaftsmodus oder ECO POWER-Modus (Energiesparmodus) befindet
- 2 **Display**
- zeigt Status des Centers an

### 3 **RECORD**

- *CD/AUX:* startet die Aufnahme auf die Festplatte
- $(4)$  4 /  $\blacktriangleright$  /  $\blacktriangle$  /  $\blacktriangledown$
- Navigationstasten (links, rechts, auf, ab) zum Scrollen durch die Optionsliste

### 1

– *HD/CD:* kehrt zu vorherigen Optionslisten zurück

### $\blacktriangle$  /  $\blacktriangledown$

– *HD/CD:* überspringt/durchsucht Titel/Abschnitt rückwärts/vorwärts (im Wiedergabebildschirm); schnelles Scrollen der Optionsliste

### 2 **/ OK**

– bestätigt Auswahl

### **OK**

- *HD/CD:* startet oder unterbricht Wiedergabe
- *CD:* selektiert oder deselektiert Titel zur Aufnahme auf die Festplatte

### 5 **STOP • MENU**

- stoppt Wiedergabe oder Aufnahme
- Einstieg ins oder Ausstieg aus dem Einstellungsmenü

### 6 **MUSIC FOLLOWS ME**

– *HD:* leitet die Musikwiedergabe vom Center zur Station bzw. von der Station zum Center um

### 7 **IR**

– Sensor für die Infrarot-Fernbedienung *Hilfreiche Hinweise: Richten Sie die Fernbedienung stets auf diesen Sensor.*

### 8 **MUSIC BROADCAST**

- HD: überträgt Musik vom Center auf die Station
- 9 **EJECT**
- Wirft eine CD vom Ladeschlitz aus
- 0 **CD-Ladeschlitz**

### ! **Blaue Leuchtanzeige**

leuchtet, wenn die Anlage eingeschaltet ist

### @ **SOURCE**

- wählt **HD**, **CD** oder **AUX** als Tonquelle aus
- Im Bereitschaftsmodus: schaltet Center ein und wählt **HD**, **CD** oder **AUX** als Tonquelle aus
- **(13) Wi-Fi-Antenne**

### **2-Wege-Fernbedienung des Centers**

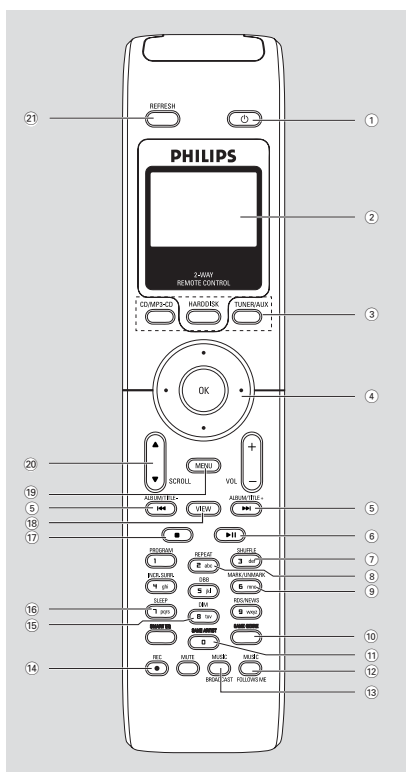

### **WICHTIG!**

**– Diese Fernbedienung kann auch für andere kabellose Musiksysteme von Philips verwendet werden, welche Klangund Radiofunktionen bieten, die beim WAC5 nicht zur Verfügung stehen. Diese Sound/Tuner-Tasten funktionieren nicht mit WAC5.**

**– Um die Station mithilfe der Fernbedienung des Centers zu bedienen, siehe Vorbereitung: Die Fernbedienung des Centers.**

### $\bigcap$   $\bigcirc$

- Drücken Sie diese Taste kurz, um das Gerät in den Bereitschaftsmodus zu schalten
- Halten Sie diese Taste gedrückt, um das Gerät in den Energiesparmodus zu schalten oder einzuschalten
- 2 **Synchrones Display**
	- synchrone Anzeige des Gerätestatus
- 3 **Quellentasten**

### **CD/MP3-CD**

- wählt **CD** als Quelle
- Im Bereitschaftsmodus: schaltet das Gerät ein und wählt **CD** als Quelle

### **HARDDISK**

- wählt **HD** als Quelle
- Im Bereitschaftsmodus: schaltet das Gerät ein und wählt **HD** als Quelle

### **TUNER/AUX**

- wählt den Audio-Eingang von einem angeschlossenen Zusatzgerät
- Im Bereitschaftsmodus: schaltet das Gerät ein und wählt den Audio-Eingang von einem angeschlossenen Zusatzgerät

### $\left(4\right)$  4 /  $\blacktriangleright$  /  $\blacktriangle$  /  $\blacktriangledown$

– Navigationstasten (links, rechts, auf, ab) zum Scrollen durch die Optionsliste

### $\blacktriangleleft$

– *HD/CD:* kehrt zu vorherigen Optionslisten zurück

### $\blacktriangle$  /  $\blacktriangledown$

– *HD/CD:* überspringt/durchsucht Titel/Abschnitt rückwärts/vorwärts (im Wiedergabebildschirm); schnelles Scrollen der Optionsliste

### $\blacktriangleright$  / OK

- bestätigt Auswahl
- $(5)$   $\blacktriangleleft$  /  $\blacktriangleright$   $\blacktriangleright$
- *HD/CD:* überspringt/durchsucht Titel/Abschnitt rückwärts/vorwärts (im Wiedergabebildschirm)
- $\circ$   $\blacktriangleright$  II
- *HD/CD:* startet oder unterbricht Wiedergabe

### 7 **SHUFFLE**

- wählt Zufallswiedergabe
- 8 **REPEAT**
- wählt Wiedergabewiederholung

### 9 **MARK/UNMARK**

- *CD:* wählt oder deselektiert Titel zum Aufnehmen auf die Festplatte
- 0 **SAME GENRE**
- HD: nach dem gerade gespielten Titel werden die Titel des aktuellen Genres abgespielt

### ! **SAME ARTIST**

HD: spielt alle Titel des aktuellen Interpreten

### @ **MUSIC FOLLOWS ME**

HD: leitet die Musikwiedergabe vom Center zur Station bzw. von der Station zum Station um

#### **13 MUSIC BROADCAST**

– *HD:* überträgt Musik vom Center auf die Station

### \$ **REC**

– *CD/AUX:* startet die Aufnahme auf die Festplatte

#### % **DIM**

- ändert die Helligkeit der Anzeigebeleuchtung
- halten Sie die Taste gedrückt., um die blaue Leuchtanzeige einzustellen oder niedriger einzustellen

#### ^ **SLEEP**

– zum Einstellen/Anzeigen/Ausschalten des Einschlaftimers

### $\overline{17}$

– stoppt Wiedergabe oder Aufnahme

### **18 VIEW**

schaltet zwischen dem Wiedergabedisplay und der früheren Optionsliste um

### ( **MENU**

– Einstieg ins oder Ausstieg aus dem Einstellungsmenü

### **20 A / ▼ SCROLL**

– scrollt den Anzeigeschirm hinauf bzw. hinunter

### ¡ **REFRESH**

synchronisiert das Display der Fernbedienung mit dem Display des Gerätes

# **Installation**

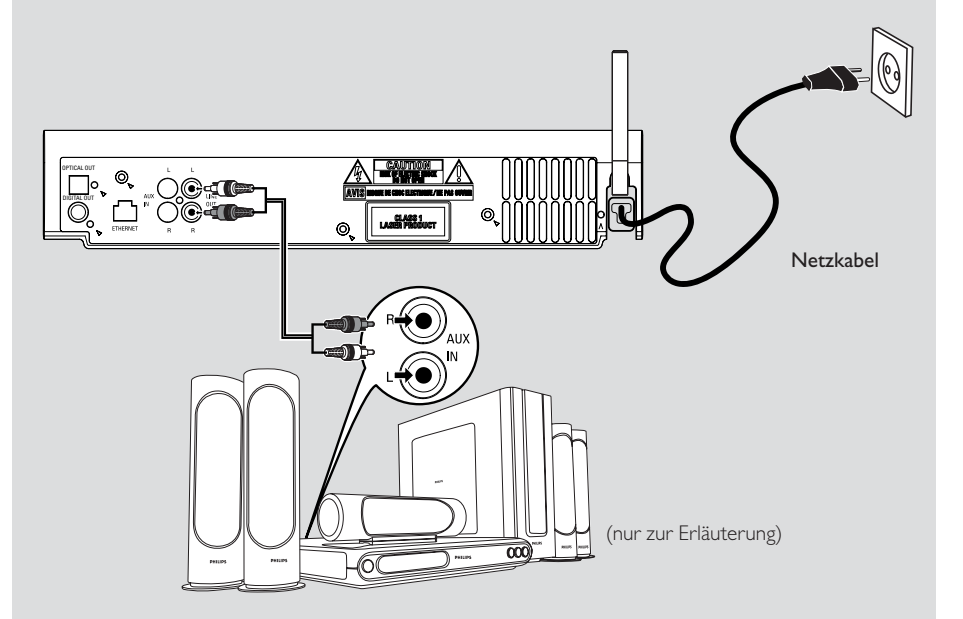

**Deutsch**

### **Platzieren von Center und Station**

#### **WICHTIG!**

**– Installieren Sie das Center und die Station in der Nähe einer Wandsteckdose und so, dass der Netzstecker gut erreichbar ist.**

#### *Die folgenden Maßnahmen dienen dazu, die Wi-Fi-Verbindung zwischen Center und Station zu optimieren:*

**– Halten Sie Ihr Center und Ihre Station von Störungsquellen (DECT-Telefonen, Bluetooth-Geräten, Schnurlostelefonen, anderen Wi-Fi-Produkten usw.) fern. – Vermeiden Sie es, Ihr Center oder Ihre Station in der Nähe eines Plasma-Fernsehgerätes aufzustellen. Das kann zur unrichtigen Anzeige auf Ihrer 2- Wege- Fernbedienung führen. – Halten Sie genügend Abstand zwischen den Stationen bzw. platzieren Sie die beiden in verschiedenen Winkeln**

**(z. B. in verschiedenen Räumen mit einer Wand dazwischen). Innerhalb eines bestimmten Abstands und Winkels (z. B. im selben Raum) kann die Fernbedienung Ihres Centers gleichzeitig den Stationen steuern und es kann auch zur unrichtigen Anzeige auf der 2-Wege-Fernbedienung kommen.**

### **Herstellen der Wi-Fi-Verbindung zwischen Center und Station**

Es können bis zu 5 Stationen an ein WAC5 Center angeschlossen werden.

### **Auf dem Center**

1 Schließen Sie das Center an das Stromnetz an

- 2 Schalten Sie das WAC5 Center ein und wählen Sie **HD** als Quelle
- 3 Zum Auswählen der Option "**Sender hinzuf.**" auf dem Center:

a. Drücken und halten Sie **STOP • MENU**, um den Bildschirm MENÜ aufzurufen. (oder drücken Sie auf **MENU** auf der Fernbedienung)

- b.Verwenden Sie die Navigationstasten  $\blacktriangle$  bzw.
- $\blacktriangledown$  und  $\blacktriangleright$ , um das Menü "Stations-verwltg." aufzurufen
- c. Verwenden Sie die Navigationstasten  $\blacktriangle$  bzw.
- 4 und 2 im Menü "**Stations-verwltg.**" zum Auswählen der Option
- ➜ Sie gelangen in den Installationsmodus. Die Suche nach der Station startet

**→** Die Wiedergabe stoppt auf der vorherigen Station, wenn Sie die Quelle HD spielen

### **Auf der Station**

- 4 Schließen Sie Station an das Stromnetz an
- 5 Aktivieren Sie den **Installationsmodus** folgendermaßen:

a. Auf der Fernbedienung, drücken Sie **MENU**

- b. Verwenden Sie die Navigationstasten 1 bzw.
- 4 und 2 um den **Installationsmodus** auszuwählen

### **Auf dem Center**

**6** Drücken Sie **STOP/** am Center, wenn alle Stationen gefunden wurden

#### **WICHTIG!**

*– Vermeiden Sie dicke Wände. Ihr Center und Ihre Station sollten nie von zwei oder mehr Wänden blockiert werden.*

**–** *Vermeiden Sie es, die Geräte in der Nähe von großen Metallgegenständen zu platzieren.*

*– Um einen besseren Wi-Fi-Empfang zu erzielen, drehen Sie die Wi-Fi-Antenne oder ändern Sie den Standort des Centers und der Station.*

 $T_{\text{eff}}$  – bedeutet maximaler Empfang

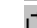

– bedeutet minimaler Empfang

*Wenn Geräte in Ihrer Umgebung Interferenzen verursachen, wird möglicherweise die Wiedergabe unterbrochen oder das Gerät reagiert nur langsam auf Ihre Eingabe. Gehen Sie in solchen Fällen folgendermaßen vor:*

*– Verwenden Sie die WEP\*-Taste, wenn Sie Ihr Center und Ihre Station mit einem drahtloses PC-Netzwerk verbinden. Siehe das Handbuch Ihres Routers und Anschluss an Ihren PC: Option 2. – Wechseln Sie den gerade betriebenen Kanal Ihres Centers und Ihrer Station, wenn Sie diese an ein bestehendes drahtloses PC-Netzwerk anschließen. Für Einzelheiten zum Wechseln der Kanäle siehe das Handbuch Anschluss an Ihren PC***:** *Option 2***.**

 $\mathcal{A}$ 

# **Installation**

*– Falls möglich, wechseln Sie die gerade betriebenen Kanäle der anderen Wi-Fi-Geräte in Ihrem Haus.*

*– Ändern Sie die Richtung der obigen Geräte, um Störungen auf ein Mindestmaß zu reduzieren.*

**\*** steht für "Wired Equivalent Privacy", einem Verschlüsselungsverfahren für drahtlose Netzwerke

### **Hintere Anschlüsse**

#### *Achtung:*

*Niemals bei eingeschaltetem Netzschalter Anschlüsse vornehmen oder ändern.*

### A **Anschluss an ein Audio-System**

Sie können den WAC5 problemlos an Ihr Home Audio-System anschließen, etwa an den Audio/ Video-Receiver, ein Heimkino-System, ein Minioder Micro-System oder Multimedia-Lautsprecher (mit eingebautem Verstärker) und Audio-Verstärker.

Verbinden Sie einen Audioausgang des WAC5 (**LINE OUT**, **DIGITAL OUT** oder **OPTICAL OUT**) mittels der Audiokabel mit dem entsprechenden Eingang des angeschlossenen Gerätes. Verwenden Sie **DIGITAL OUT** oder **OPTICAL OUT** falls am angeschlossenen Gerät verfügbar, um den

 **LINE OUT:**

Klang zu optimieren.

1 Anschluss des Centers an ein Audio-System:

a. Stecken Sie den roten Stecker der roten/ weißen Audiokabel (nicht im Lieferumfang enthalten) in die weiße Buchse **LINE OUT R** und den weißen Stecker in die rote Buchse **LINE OUT L**

b. Schließen Sie das andere Ende der Audiokabel an den Ausgang **AUX IN** (oder **AUDIO IN**) des Zusatzgerätes an. Stecken Sie den roten Stecker in die rote Buchse **AUX IN R** und den weißen Stecker in die weiße Buchse **AUX IN L**

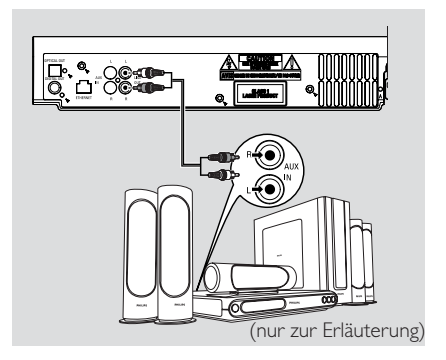

2Wählen Sie im angeschlossenen Audio-System den **AUX**modus aus

### **DIGITAL OUT:**

- **1** Stecken Sie den Stecker der digitalen Audiokabel (nicht im Lieferumfang enthalten) in die Buchse **DIGITAL OUT**
- 2 Schließen Sie das andere Ende der Audiokabel an den Ausgang **DIGITAL IN** des Zusatzgerätes an

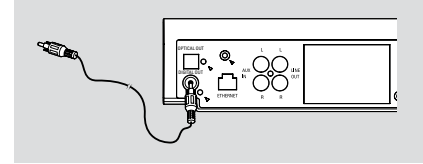

3 Wählen Sie im angeschlossenen Audio-System den digitalen Eingabemodus (z.B. **DI**) aus

#### *Hilfreiche Hinweise:*

*– Für den kompletten Anschluss schlagen Sie bitte im Bedienungshandbuch des jeweiligen Gerätes nach.*

### **OPTICAL OUT:**

- **1** Stecken Sie den Stecker der optischen Audiokabel (nicht im Lieferumfang enthalten) in die Buchse **OPTICAL OUT**
- 2 Schließen Sie das andere Ende der Audiokabel an den Ausgang **OPTICAL IN** des Zusatzgerätes an

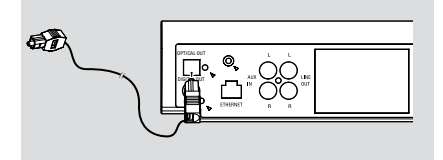

3 Wählen Sie im angeschlossenen Audio-System den optischen Eingabemodus aus

### *Hilfreiche Hinweise:*

*– Für den kompletten Anschluss schlagen Sie bitte im Bedienungshandbuch des jeweiligen Gerätes nach.*

- B **Anschließen an Ihren PC**
- Schließen Sie das mitgelieferte Ethernetkabel an **ETHERNET** am Center und am Ethernet-Anschluss an Ihrem Computer an. Für Einzelheiten schlagen Sie bitte im Handbuch *Anschluss an Ihren PC* nach.

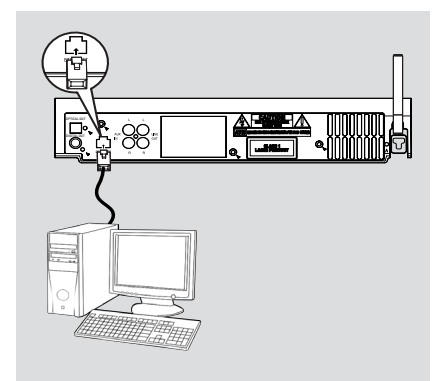

### C **Anschließen eines Zusatzgerätes**

Es ist möglich, ein Zusatzgerät mit dem WACS5 Center zu verwenden, z. B. ein Fernsehgerät, einen Videorecorder, Laser Disc Player oder DVD-Player. Sie können über ein WAC5 Center von einer externen Quelle wiedergeben oder aufnehmen

- 1 Stecken Sie den roten Stecker der roten/ weißen Audiokabel (Lieferumfang) in die weiße Buchse **AUX IN L** und den weißen Stecker in die rote Buchse **AUX IN R**
- 2 Verbinden Sie das andere Ende der Audiokabel mit den Audioausgangsbuchsen **AUDIO OUT** des Zusatzgerätes

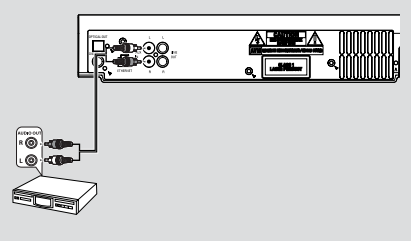

3Wählen Sie auf dem Center den **AUX** modus aus

#### *Hilfreiche Hinweise:*

*– Nähere Informationen zur Aufnahme oder Wiedergabe von einer externen Quelle finden Sie HD: Aufnehmen von einer externen Quelle. – Um eine bessere Tonqualität zu erhalten, benutzen Sie den Ausgang LINE OUT an dem angeschlossenen Gerät.*

*– Falls das Zusatzgerät nur über eine einzige Audioausgangsbuchse verfügt, verbinden Sie diese mit der linken Buchse AUX IN. Als Alternative können Sie ein "Einzel-zu-Doppel"-Cinchkabel verwenden, aber der Ausgabeklang bleibt trotzdem mono.*

*– Für den kompletten Anschluss schlagen Sie bitte im Bedienungshandbuch des jeweiligen Gerätes nach.*

### **Netzbetrieb**

- **1** Stellen Sie sicher, dass alle Anschlüsse vorgenommen wurden, bevor Sie die Stromversorgung herstellen
- <sup>2</sup> Schließen Sie das Netzkabel an eine Wandsteckdose an. Dadurch wird die Stromversorgung hergestellt.

Wenn das Center oder die Station auf Bereitschaft geschaltet ist, wird trotzdem Strom verbraucht. *Zum vollständigen Abtrennen des Systems von der Stromversorgung muss der Netzstecker aus der Wandsteckdose gezogen werden.*

*Das Typenschild befindet sich an der Geräterückseite.*

### **Verwendung der Fernbedienung**

#### *WICHTIG!*

*– Richten Sie die Fernbedienung immer direkt auf den IR-Bereich am Center oder an der Station, je nachdem, welches Gerät Sie steuern wollen.*

*– Einige Funktionstasten an der Fernbedienung des Centers sind ausschließlich für das Center bestimmt (zum Beispiel CD-MP3-CD, MARK/ UNMARK, MUSIC BROADCAST usw).*

#### **Vorbereitung**

#### **Fernbedienung des Centers**

1 Öffnen Sie das Batteriefach

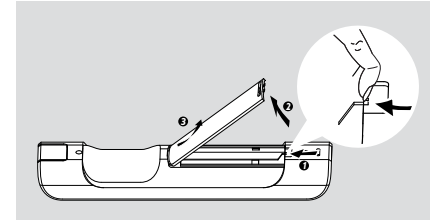

2 Legen Sie 4 Batterien des Typs R03 oder AAA in die Fernbedienung ein, wobei auf die richtige Polung gemäß der Symbole "+" und "-" im Batteriefach zu achten ist

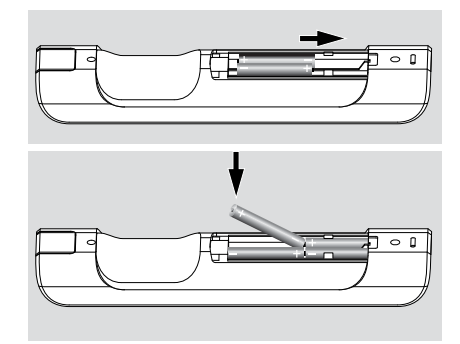

3 Bringen Sie den Batteriefachdeckel wieder an

#### **ACHTUNG!**

**– Batterien herausnehmen, wenn sie erschöpft sind oder längere Zeit nicht benutzt werden.**

**– Nicht etwa alte und neue oder verschiedene Arten von Batterien kombiniert benutzen.**

**– Batterien enthalten Chemikalien, weshalb sie ordnungsgemäß zu entsorgen sind.**

#### **Die Fernbedienung des Centers**

*Batterieverbrauch: Da die Fernbedienung des Centers über ein Synchrondisplay verfügt, verbraucht sie mehr Energie als herkömmliche Fernbedienungen. Wenn die Batterien eine niedrige Spannung aufweisen oder leer sind, wird auf dem Display der Fernbedienung ein entsprechendes Symbol angezeigt. Tauschen Sie die Batterien dann durch neue alkaline Batterien aus.*

Standardmäßig funktioniert die Fernbedienung des Centers nur in Verbindung mit dem Center.

**Um die Station mithilfe der Fernbedienung des Centers zu bedienen,**

1 Drücken und halten Sie **REFRESH** (AKTUALISIEREN), bis der Auswahlbildschirm auf der Fernbedienung des Centers angezeigt wird

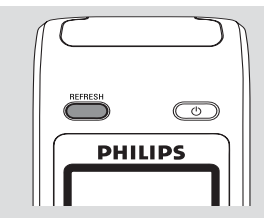

<sup>2</sup> Drücken Sie die Navigationstaste ▲ oder und 2 , um die **Station** auszuwählen

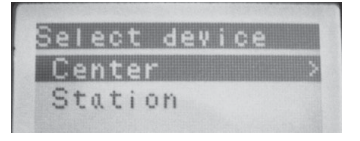

#### *Auf der Fernbedienung des Centers:*

→ Das Display zeigt den gegenwärtigen Status der Station, nachdem die Station verbunden wurde

**→ Sie können die Fernbedienung des Centers** nun verwenden, um die Station zu bedienen

#### *Hilfreiche Hinweise:*

*– Um das Center wieder mithilfe der Fernbedienung zu bedienen, wiederholen Sie die oben beschriebenen Schritte 1-2 und wählen das Center aus.*

*– Die Fernbedienung des Centers kehrt wieder zur Standardeinstellung zurück (gilt nur für das Center), wenn neue Batterien eingelegt werden.*

#### **Verwendung des Displays auf der Fernbedienung des Centers**

Sie können das Display von Center oder Station mit dem Display der 2-Wege-Fernbedienung des Centers synchronisieren. Mit dem synchronisierten Display können Sie die Fernbedienung schneller und leichter bedienen.

#### *Hinweise:*

*– Vermeiden Sie es, Ihr Center oder Ihre Station in der Nähe des Plasma-Fernsehgerätes zu platzieren. Möglicherweise entstehen Störungen bei der Verwendung der Fernbedienung des Centers, und die Anzeige auf der Fernbedienung des Centers funktioniert nicht mehr ordnungsgemäß. Schalten Sie Ihren Plasma-Fernseher direkt am Gerät oder mit der Fernbedienung der Station aus.*

*– Wenn Sie Ihr Center oder Ihre Station mit Hilfe der Taste STANDBY-ON/ECO POWER am Gerät einschalten, drücken Sie REFRESH auf der Fernbedienung des Centers, um das Display der Fernbedienung zu synchronisieren.*

*– Das Display unterstützt 6 europäische Sprachen: Englisch, Französisch, Spanisch, Holländisch, Italienisch und Deutsch.*

### **Verwendung der Navigationstasten**

Bei der Auswahl von Optionen auf dem Bildschirm des Gerätes müssen Sie oft die Navigationstasten  $\blacktriangle$  /  $\blacktriangleright$  /  $\blacktriangle$  /  $\blacktriangledown$  verwenden.

- **■** Drücken Sie ▲ / ▼ , um eine Option zu markieren
- <sup>2</sup> Rufen Sie das Untermenü auf, indem Sie ▶ drücken
- **3** Drücken Sie < um zum Bildschirm mit der vorherigen Optionsliste zurückzukehren
- <sup>4</sup> Drücken Sie auf OK oder ▶ zum Bestätigen

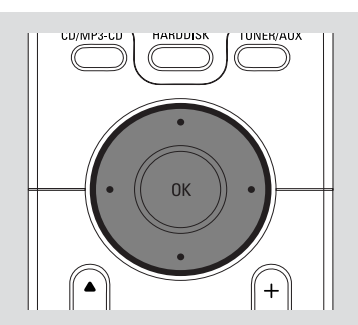

### **Umschalten in den Bereitschaftsmodus und Auswählen von Funktionen**

1 Drücken Sie bei eingeschaltetem Gerät auf **STANDBY-ON/ECO POWER**, um es in den Bereitschaftsmodus umzuschalten (bzw.  $\circ$  auf der Fernbedienung)

➜ Im Display erscheint "*Auf Wiedersehen*". Dann geschieht folgendes:

→ Die Rote Leuchtanzeige leuchtet

→ Das Display wird dunkel. Im Display werden der Bildschirm mit dem Stationsstatus und die Nummer der gefundenen Stationen angezeigt

- 2 Drücken Sie auf **STANDBY-ON/ECO POWER** am Gerät, um dieses einzuschalten. → Das Gerät schaltet auf die Ouelle um. die zuletzt gewählt wurde
	- → Die Grüne Leuchtanzeige leuchtet.

Sie können das Gerät auch durch Drücken der Quellentaste auf der Fernbedienung des Centers einschalten (bzw. **HARDDISK**, **CD/MP3-CD**, **AUX**)

**3** Funktion des Centers auswählen drücken Sie einmal oder wiederholt **SOURCE** am Gerät (bzw. **HARDDISK**, **CD/MP3-CD**, **TUNER/ AUX**, **Center** auf der Fernbedienung)

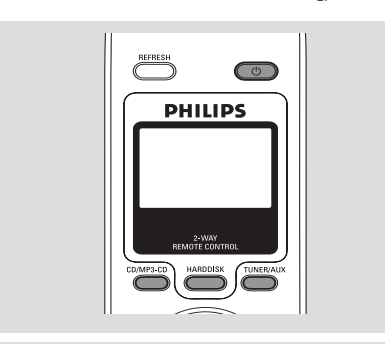

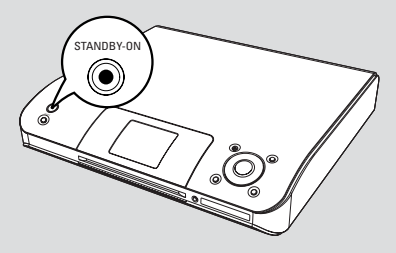

### **Umschalten in den Energiesparmodus**

Im Energiesparmodus (Eco) werden das Display des Gerätes und die Wi-Fi-Verbindung ausgeschaltet. Die Festplatte des Centers arbeitet auch nicht mehr. Wenn Sie das Center auf den Energiesparmodus (Eco) umschalten, können Sie keine Musik zwischen Center und Station verschieben oder Musik vom PC auf das Center importieren.

- 1 Halten Sie bei eingeschaltetem Gerät **STANDBY-ON/ECO POWER** gedrückt, um es in den Energiesparmodus (Eco) umzuschalten (bzw. b auf der Fernbedienung) → Das Display wird ausgeschaltet
	- ➜ Die Rote Leuchtanzeige leuchtet
- 2 Zum Einschalten halten Sie **STANDBY-ON/ ECO POWER** gedrückt (bzw.  $\circ$  auf der Fernbedienung) oder halten Sie **SOURCE** am Gerät gedrückt

➜ Das Gerät schaltet auf die Quelle um, die zuletzt gewählt wurde

#### *Hilfreiche Hinweise:*

*– Im Bereitschafts-/Energiesparmodus werden die Einstellungen des Netzwerks, des Displays, der Sprache und der CD-Aufnahme im Gerät gespeichert.*

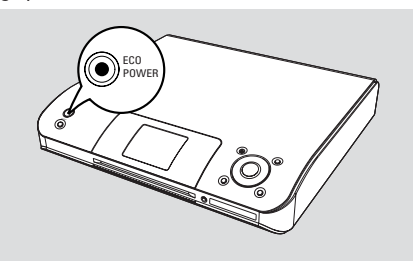

### **Standby-Automatik**

Wenn das Gerät am Ende der Wiedergabe/ Aufnahme angelangt ist und länger als 5 Minuten im Stoppzustand bleibt, schaltet das Gerät automatisch in den Bereitschaftsmodus um, um Energie zu sparen.

### **Helligkeit der blauen Leuchtanzeige einstellen**

Die blaue Leuchtanzeige leuchtet, wenn die Anlage eingeschaltet ist.

● Halten Sie auf der Fernbedienung die Taste **DIM** gedrückt, um die Helligkeit höher oder niedriger einzustellen.

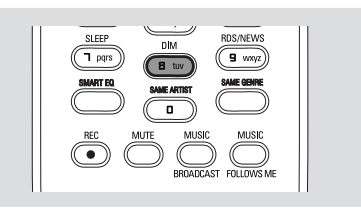

### **Einstellung des Displays**

Sie können die Hintergrundbeleuchtung und die Kontrasteinstellungen einstellen.

- 1 Halten Sie die Taste **STOP MENU** gedrückt, um den Bildschirm "MENU (MENÜ)" aufzurufen (oder drücken Sie **MENU** auf der Fernbedienung)
- <sup>2</sup> Verwenden Sie die Navigationstasten ▲ bzw. ▼ und 2, um "**Einstellungen**" zu wählen
- <sup>3</sup> Verwenden Sie die Navigationstasten ▲ bzw. und 2, um "**Display**" zu wählen
- $\bullet$  Drücken Sie  $\bullet$  /  $\bullet$  /  $\bullet$  /  $\bullet$  zur Auswahl Ihrer Optionen:

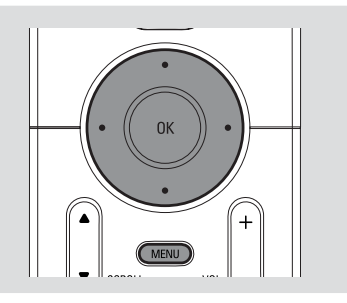

### **Hintergrundbeleuchtung:**

- Drücken Sie ▲ bzw. ▼ und ▶ zur Wahl von "on (ein)" oder "off (aus)";
- Sie können auch die Hintergrundbeleuchtung ein- oder ausschalten, indem Sie **DIM** auf der Fernbedienung drücken

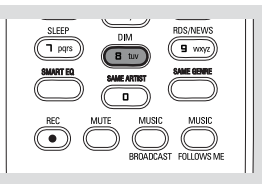

### **Kontrast:**

Drücken Sie ◀ / ▶, um den Kontrast wahlweise zu verringern oder zu vergrößern

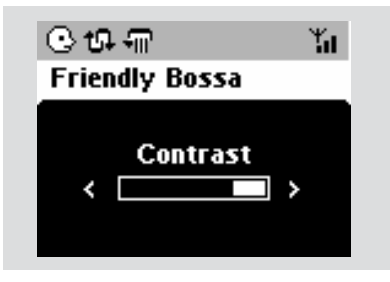

### **Auswahl der Sprache**

- 1 Halten Sie die Taste **STOP MENU** gedrückt, um den Bildschirm "MENU (MENÜ)" aufzurufen (oder drücken Sie **MENU** auf der Fernbedienung)
- <sup>2</sup> Verwenden Sie die Navigationstasten ▲ bzw. ▼ und 2, um "**Einstellungen**" zu wählen
- 3 Verwenden Sie die Navigationstasten 4 bzw. und 2, um "**Sprache**" zu wählen
- <sup>4</sup> Drücken Sie ▲ bzw. ▼ und ▶ zur Auswahl von: "*Englisch*", "*Französisch*", "*Spanisch*", "*Holländisch*", "*Italienisch*" und "*Deutsch*"

### **Abspielen der Festplatte (HD)**

Auf dem WAC5 Center befindet sich eine Festplatte mit 80 GByte, wo Musik zentral gespeichert wird. Via WiFi können alle gespeicherten Musiktitel gestreamt und auf der Station gespielt werden.

**1** Prüfen Sie, ob das Center eingeschaltet oder in den Bereitschaftsmodus geschaltet ist

<sup>2</sup> Drücken Sie einmal oder mehrmals auf **SOURCE** zur Wahl von "**HD**" (auf der **Fernbedienung des Centers HARDDISK drückenn**)

➜ Im Display erscheinen "**HD**" und die Kategorien Ihrer Musikbibliothek

"**Playlists**", "**Artists**", "**Albums**", "**Genres**", "**All Tracks**"

➜ Demo-Titel sind in "**Playlists** (Wiedergabelisten)" gespeichert

#### **Playlists (Wiedergabelisten)(**  $\boxed{=}$ **):**

benutzerspezifische Sammlung Ihrer Lieblingstitel geordnet nach den Namen der Wiedergabelisten in alphanumerischer Reihenfolge

**Artists (Interpreten) (**  $\odot$  **):** Sammlung von Alben geordnet nach den Namen der Interpreten in alphanumerischer Reihenfolge

Albums (Alben) (  $\textcircled{9}$  ): Alben geordnet nach den Namen der Alben in alphanumerischer Reihenfolge

**Genres (Genres) ( @):** Sammlung von Interpretenalben geordnet nach dem Musikstil **All Tracks (Alle Titel) ( ):** Titel geordnet nach den Namen der Titel in alphanumerischer Reihenfolge

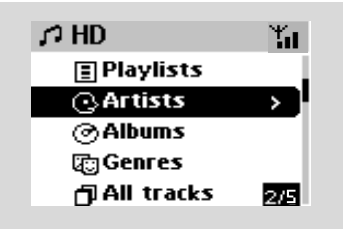

- <sup>3</sup> Drücken Sie die Navigationstasten ▲ bzw. ▼ und > zur Auswahl Ihrer Option
- 4 Drücken Sie auf **OK** , um die Wiedergabe zu starten, falls notwendig
- Drücken Sie **OK** auf einem markierten Interpreten, Genre oder Album, um die Wiedergabe vom Anfang des jeweiligen Menüpunkts an zu starten (oder ▶ II auf der Fernbedienung des Centers)

**→** Der Wiedergabebildschirm zeigt folgendes: **oben:** Ihre HD-Option (z. B. Wiedergabeliste, Interpret);

**in der Mitte:** aktueller Titelname und Informationen zum Titel **unten:** abgelaufene Spielzeit

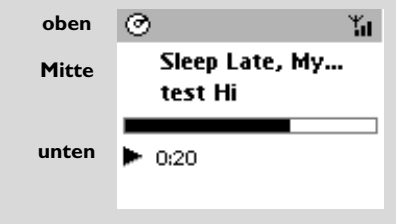

5 Zum Unterbrechen der Wiedergabe drücken Sie auf OK (oder ► II auf der Fernbedienung des Centers). Drücken Sie erneut die Taste, um mit der Wiedergabe fortzufahren

**6** Drücken Sie auf **STOP**, um die Wiedergabe zu stoppen

### **Auswählen und Suchen**

**Auswahl eines anderen Albums oder Titels**

- **Ⅰ** Falls notwendig, drücken Sie mehrmals < um die vorherigen Optionslisten aufzurufen
- <sup>2</sup> Drücken Sie wiederholt die Navigationstasten  $\blacktriangle$ bzw.  $\blacktriangledown$  und  $\blacktriangleright$ , um das gewünschte Album oder Musikstück zu wählen
- 3 Drücken Sie auf **VIEW**, um im Bedarfsfall zum Wiedergabebildschirm zurückzukehren

### **Auswahl eines anderen Titels im aktuellen Album während der Wiedergabe**

● Drücken Sie im Wiedergabebildschirm kurz und wiederholt die Navigationstaste  $\blacktriangle$  oder  $\blacktriangledown$ , um einen vorherigen oder nächsten Titel auszuwählen (oder  $\blacktriangleleft$  bzw.  $\blacktriangleright$  auf der Fernbedienung des Centers)

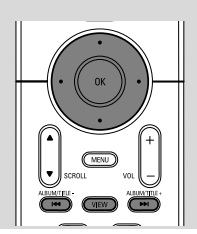

### **Verwendung der Sprungtaste ▲ oder ▼**

Verwenden Sie diese Funktion, um eine Option in einer langen Optionsliste zu finden (z. B. ein Album oder einen Titel).

● Halten Sie die Navigationstasten ▲ oder ▼ in der langen Optionsliste gedrückt

➜ Sie überspringen die Optionen immer schneller

**→** Beim Überspringen mit Hochgeschwindigkeit erscheint der erste Buchstabe der aktuellen Option zur leichten Identifizierung

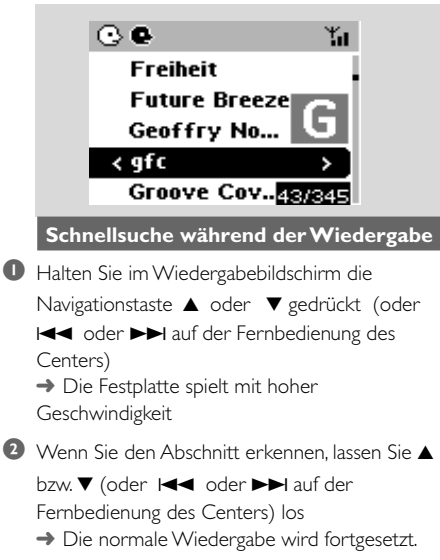

### **Auswahl von Titeln eines bestimmten Interpreten**

● Drücken Sie während der Wiedergabe auf **SAME ARTIST**

→ Nach dem gerade gespielten Titel werden die Titel des aktuellen Interpreten abgespielt

**Auswahl von Titeln eines bestimmten Genres**

● Drücken Sie während der Wiedergabe auf **SAME GENRE**

➜ Nach dem gerade gespielten Titel werden die Titel des aktuellen Genres abgespielt

### **Verschiedene Wiedergabemodi: WIEDERHOLEN (REPEAT), SHUFFLE(ZUFALLSWIEDERGABE)**

*–* der gerade gespielte Titel wird fortlaufend wiederholt

**Fin** – alle Titel (unter aktuellem Interpreten, Genre oder Album) werden wiederholt

**10.** – alle Titel (unter aktuellem Interpreten, Genre oder Album) werden in zufälliger Reihenfolge wiederholt

*–*Titel (unter aktuellem Interpreten, Genre oder Album) werden in zufälliger Reihenfolge abgespielt

- $\bullet$  Drücken Sie während der Wiedergabe einmal oder mehrmals auf **REPEAT** und/oder **SHUFFLE**, um den Wiedergabemodus auszuwählen
- 2 Um zur normalen Wiedergabe zurückzukehren, drücken Sie wiederholt auf **REPEAT** oder **SHUFFLE**, bis die verschiedenen Modi nicht mehr angezeigt werden

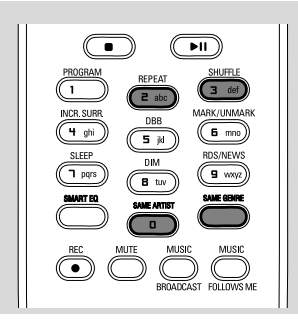

### **Erstellen einer Wiedergabeliste: benutzerspezifische Sammlung Ihrer Lieblingsmusik**

Sie können auf der Festplatte des Centers bis zu 99 Wiedergabelisten erstellen, welche Ihre Lieblingstitel in der gewünschten Reihenfolge beinhalten.

### **Eine Playlist erstellen**

1 Drücken und halten Sie **STOP • MENU**, um den Bildschirm MENÜ aufzurufen. (oder drücken Sie auf **MENU** auf der Fernbedienung)

<sup>2</sup> Verwenden Sie die Navigationstasten ▲ bzw. ▼ und 2, um "**Playliste erstellt**" zu wählen → Eine neue Wiedergabeliste wird erstellt (ein vorgegebener Albenname, z. B. "Playlist\_001", wird zugeteilt). Im Display erscheint: "**Erstellt**; **zum einfügen v. Titeln 'Titel einfügen' wählen** "

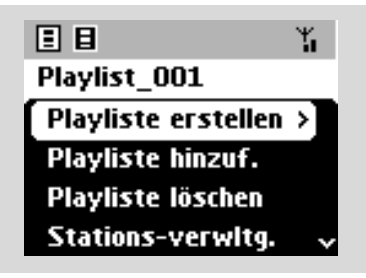

- $3$  Wählen Sie mit den Navigationstasten  $4 / 1$  $\blacktriangle$  /  $\blacktriangledown$  den gewünschten Titel aus (der Titel wird hell unterlegt) (siehe **Auswählen und Suchen**)
- 4 Zum Auswählen von "**Playliste hinzuf.**": a. Drücken und halten Sie **STOP • MENU**, um den Bildschirm MENÜ aufzurufen. b. Verwenden Sie im Bildschirm "MENU
	- (MENÜ)" die Navigationstasten ▲ bzw. ▼ und
	- 2 zum Auswählen → Eine Liste von Wiedergabelisten erscheint
- 5 Verwenden Sie die Navigationstasten ▲ bzw. und 2, um die gewünschte Wiedergabeliste auszuwählen ➜ Im Display erscheint: "**Titel eingefügt**"
- 6 Wiederholen Sie Schritte **3**, **4** und **5**, um alle gewünschten Titel auf diese Weise auszuwählen und zu speichern

### *Hilfreiche Hinweise:*

*– Sie können auch Ihre Wiedergabelisten auf Ihrem Computer mit Hilfe des Philips Digital Media Managers (DMM) erstellen. Für Einzelheiten siehe die Hilfedatei von DMM. Bitte schlagen Sie im Handbuch "Anschließen an Ihren PC" nach, um zu lernen, wie man DMM-Software installiert. – Mit DMM können Sie die Playlist umbenennen oder die Titelinformationen bearbeiten.*

### **Löschen einer Wiedergabeliste, eines Albums oder eines Titels**

- <sup>■</sup> Rufen Sie mit Hilfe der Navigationstasten ▲ bzw.
- ▼ und ▶ eine Kategorie auf "**Playlist**", "**Artists**", "**Albums**", "**Genres**", "**All Tracks**" ("Wiedergabeliste', "Interpreten", "Alben", "Genres", "Alle Titel")
- Falls notwendig, drücken Sie einmal oder mehrmals  $\blacktriangle$  bzw.  $\nabla$  und  $\blacktriangleright$  um das Album/die Titelliste aufzurufen
- <sup>2</sup> Drücken Sie auf ▲ oder ▼, um eine ausgewählte Wiedergabeliste bzw. ein ausgewähltes Album oder Musikstück zu markieren
- 3 Zum Auswählen von "**Playliste löschen**", "**Album löschen**" oder "**Stück löschen**": a. Drücken und halten Sie **STOP • MENU**, um den Bildschirm MENÜ aufzurufen b.Verwenden Sie im Bildschirm "MENU (MENÜ)" die Navigationstasten ▲ bzw. ▼ und  $\blacktriangleright$  zum Auswählen
- 4 Drücken Sie auf  $\triangle$  bzw.  $\nabla$  und  $\nabla$ , um "**Ja**" auszuwählen

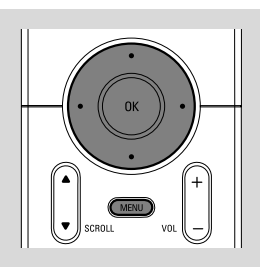

### **Aufbauen einer Musikbibliothek auf dem Center**

Durch Rippen von CDs, Importieren MP3/ WMA-Titel vom PC und Aufnehmen von einer externen Quelle können Sie Ihre Musikbibliothek auf der Festplatte des Centers aufbauen.

#### **WICHTIG!**

**– Das Aufnehmen ist gestattet, wenn das Urheberrecht und andere Rechte dritter Personen nicht verletzt werden. – Für CDs, die von manchen Schallplattenfirmen mit einer**

**Kopierschutztechnologie kodiert sind, ist das Aufnehmen beschränkt.**

#### **Rippen von CDs**

Mit dem WAC5 Center können Sie Musikstücke von Ihren bespielten Audio-CDs rippen und sie als MP3-Dateien auf der Festplatte des Centers speichern. Mit dem Gracenote® Music Recognition Service kann Ihr Gerät von der eingebauten Datenbank aus die Titelinformationen aufsuchen, die in den Audio-CDs gespeichert sind (inklusive Informationen zum Album, Interpreten, Gattung und Titel). So können Sie die gerippten CD-Titel ordentlich kategorisieren (zum Beispiel unter "Artists (Interpreten)", "Albums (Alben)", "Genres (Genres)" oder "All Tracks (Alle Titel)" und auch mit den bestehenden Titeln auf der Harddisk vereinen. Zum Aktualisieren Ihrer Datenbank des Gracenote® Music Recognition Service schlagen Sie bitte im Handbuch "Anschließen an Ihren PC" nach.

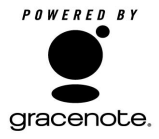

Music Recognition Technology und verwandte Daten werden von Gracenote® zur Verfügung gestellt. Gracenote ist die Industrienorm in Music Recognition Technology und der verwandten Zustellung von

Inhalten. Weitere Informationen finden Sie unter www.gracenote.com. im Internet.

CD- und musikbezogene Daten von Gracenote, Inc., Copyright C 2000-2005 Gracenote. Gracenote CDDB<sup>®</sup> Client Software, Copyright 2000-2005 Gracenote. Dieses Produkt und der Service können ein oder mehrere der folgenden US-Patente ausüben: Nr. 5.987.525, Nr. 6.061.680, Nr. 6.154.773, Nr. 6.161.132, Nr. 6.230.192, Nr. 6.230.192, Nr. 6.230.207, Nr. 6.240.459, Nr. 6.330.539 und andere erteilte oder angemeldete Patente. Der zur Verfügung gestellte Service und/oder das hergestellte Gerät sind lizenziert,

um das Open Globe, Inc. US-Patent 6.304.523 auszuüben.

Gracenote und CDDB sind eingetragene Warenzeichen von Gracenote. Das Gracenote Logo und der Logotyp und das "Powered by Gracenote" Logo sind Warenzeichen von Gracenote.

#### **So rippen Sie eine Disc bei hoher Geschwindigkeit (Standard) (Audio-CDs, MP3/WMA-CDs) 1** Schieben Sie eine CD/CD-R(W) in den CD-

nach oben **Theod Skd CD(RW)**

Schiebeschlitz ein, wobei die beschriftete Seite

- ➜ Im Display erscheint "**CD wird gelesen**".
- **→ Titelliste wird angezeigt**
- *MP3/WMA:* Zum Aufrufen der Titelliste ▶ auf einem markierten Dateiordner drücken
- 2 Drücken Sie auf **RECORD** im Titellistenbildschirm
	- → Titelliste mit Prüfkästchen wird angezeigt
- 3 Drücken Sie einmal oder mehrmals auf **OK**, um die aufzunehmenden Titel zu selektieren bzw. zu deselektieren (oder **MARK•UNMARK** auf der Fernbedienung)
- Zum Selektieren/Deselektieren aller Titel halten Sie **OK** gedrückt (**MARK• UNMARK** auf der Fernbedienung)

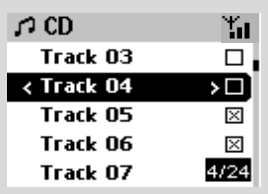

4 Zum Auswählen der **REC-Qualität** a. Drücken und halten Sie **STOP • MENU**, um den Bildschirm MENÜ aufzurufen. (oder drücken Sie auf **MENU** auf der Fernbedienung) b.Verwenden Sie die Navigationstasten ▲ bzw. 4 und 2, um das Menü "**Einstellungen**" aufzurufen c. Verwenden Sie die Navigationstasten  $\blacktriangle$  bzw. 4 und 2 im Menü "**Einstellungen**" zum Auswählen 5 Drücken Sie auf **RECORD**, um die Aufnahme zu starten ➜ Im Display erscheint "**CD-Aufnahme**" und der Albenname des Titels, der gerade aufgenommen wird (ein vorgegebener Albenname, z. B. "Album \_001", wird zugeteilt, wenn die CD-Titelinformation nicht in der Datenbank des Gracenote® Music Recognition Service auffindbar ist)

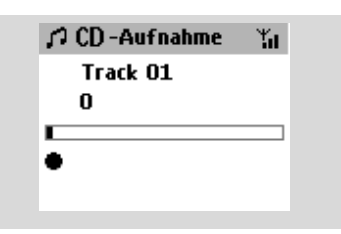

➜ Das Center kehrt in den **CD**-Modus zurück, wenn das Ripping beendet ist

**→ Zu diesem Zeitpunkt können Sie auf alle** Funktionen zugreifen.

6 Um eine weitere CD zur rippen, wiederholen Sie **Schritt** 1-5 oben (Bis zu 8 CDs können nacheinander gerippt werden)

7 Drücken Sie auf **STOP/**Ç, um die Aufnahme zu stoppen

#### **So rippen Sie eine Disc während der Wiedergabe (nur Audio-CDs)**

● Drücken Sie im Wiedergabebildschirm **RECORD**.

**→** Aufnahme und Wiedergabe beginnen mit dem aktuellen Titel

#### **Oder**

1 Folgen Sie den Schritten 1 bis 3 unter **So rippen Sie eine Disc bei hoher Geschwindigkeit**

2 Wählen Sie die normale Aufnahmegeschwindigkeit: a. Drücken und halten Sie **STOP • MENU**, um den Bildschirm MENÜ aufzurufen. (oder drücken Sie auf **MENU** auf der Fernbedienung) b. Verwenden Sie die Navigationstasten  $\blacktriangle$  bzw.

4 und 2, um das Menü "**Einstellungen**" aufzurufen

c. Verwenden Sie die Navigationstasten  $\triangle$  bzw.

4 und 2 im Menü "**Einstellungen**" Zum Auswählen der **REC-Geschw.**

d. Drücken Sie auf ▲ bzw. ▼ und ▶ Zum Auswählen der **Norm. geschw.**

- 3 Drücken Sie auf **RECORD**, um die Aufnahme zu starten
	- **→** Beginn von Aufnahme und Wiedergabe
	- → Im Display wird der Albenname des Titels angezeigt, der gerade aufgenommen wird.

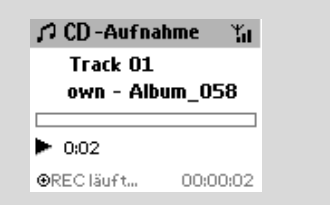

#### *Hilfreiche Hinweise:*

*– Drücken Sie auf MUTE zum vorübergehenden Abschalten des Tons.*

#### *WICHTIG!*

- *Es dauert einige Zeit, die gerippten Stücke in MP3-Dateien zu konvertieren.*
- *Falls während der Konversion eine*

*Stromunterbrechung auftritt, gehen alle gerippten Titel verloren.*

#### **Auffinden Ihrer gerippten Titel**

Nachdem die MP3-Konvertierung abgeschlossen ist, können Sie die gerippten Stücke in **Albums** suchen und abspielen.

1 Wählen Sie **HD** als Quelle

 $\bullet$  Verwenden Sie die Navigationstasten  $\blacktriangle$  bzw.  $\blacktriangledown$ und 2 in "Albums (Alben)", um das Album der aufgenommenen Titel aufzurufen

– Nur der vollständig gerippte Titel kann auf der Festplatte des Centers aufgefunden werden.

#### **Importieren vom PC**

Die mitgelieferte PC Installations-CD enthält die Digital Media Manager (DMM) Software. Diese ist Ihnen bei der Organisation Ihrer Musikdateien auf Ihrem PC behilflich und importiert sie in das WAC5 Center. Einzelheiten finden Sie in der Hilfedatei von DMM. Schlagen Sie bitte im Handbuch *Anschluss an Ihren PC* nach, um zu lernen, wie man DMM Software installiert.

### **Aufnehmen von einer externen Quelle**

Sie können vom von einer externen Quelle eine Aufnahme von maximal drei Stunden machen.

 $\bullet$  Starten Sie die Wiedergabe von der externen Quelle im AUX-Modus (siehe **AUX**)

2 Drücken Sie auf **RECORD →** Die Aufnahme beginnt

<sup>3</sup> Drücken Sie auf **STOP/■** um die Aufnahme zu stoppen

➜ Die Aufnahme wird als Datei unter **AUX** in "**Albums** (Alben)" gespeichert und erhält einen Dateinamen, z. B. "Aux\_xx" (wobei "xx" eine Nummer bedeutet)

#### **Auffinden ihrer Aufnahme**

1 Wählen Sie **HD** als Quelle

<sup>2</sup> Verwenden Sie die Navigationstasten ▲ bzw. ▼ und 2 in "**Albums** (Alben)", um "**AUX**" aufzurufen

#### *Hilfreiche Hinweise:*

*– Mit DMM können Sie die Titelinformationen bearbeiten.*

### **Anzeige von Informationen zum Titel**

 $\bullet$  Drücken Sie während der Wiedergabe einmal oder mehrmals auf **VIEW**, um den Wiedergabebildschirm aufzurufen → Im Display erscheint:

**oben:** Ihre HD-Option (z. B. Wiedergabeliste, Interpret);

**in der Mitte:** aktueller Titelname und Informationen zum Titel **unten:** abgelaufene Spielzeit

### **2** Drücken Sie auf ▶

→ Im Display werden Informationen zum Titel (z. B.Titelname, Dateityp, Dateigröße, Bitrate der MP3-/WMA-Dateien) angezeigt

3 Drücken Sie einmal oder mehrmals auf **VIEW**, um zum Wiedergabebildschirm zurückzukehren

### **Bewegen innerhalb Ihres WiFi-Netzwerks mit Center und Stations**

Bis zu 5 WAS5 Stationen können an das WAC5 Center angeschlossen werden. Via WiFi kann die Musik zwischen Center und Stationen verschoben werden. So können Sie und Ihre Familie Musik gemeinsam genießen, auch wenn Sie sich zuhause in verschiedenen Räumen befinden.

#### **MUSIC FOLLOWS ME**

Leiten Sie Musik zwischen Center und Station oder zwischen Station und Station um, und lassen Sie sich so von Musik begleiten, wenn Sie von einem Raum in einen anderen wechseln.

### *Auf der ersten Einheit (Center oder Station), von wo die Musik ausgeht:*

1Wählen Sie während der HD-Wiedergabe das Album oder die Wiedergabeliste, die Sie auf der zweiten Einheit spielen wollen (siehe

#### "**Auswählen und Suchen, Auswählen eines anderen Albums oder Titels"**)

- Drücken Sie zum Starten der Wiedergabe an der ausgewählten Stelle am zweiten Gerät auf **OK**, um die Wiedergabe an dieser Stelle anzuhalten (bzw.  $\blacktriangleright$  II auf der Fernbedienung des Centers; II auf der Fernbedienung der Station) drücken
- 2Drücken Sie auf **MUSIC FOLLOWS ME** zum Aktivieren

 $\rightarrow$  Die Anzeige  $\rightarrow$  erscheint. Die Wiedergabe wird fortgesetzt

- 3 Zum Deaktivieren von **MUSIC FOLLOWS ME** erneut **MUSIC FOLLOWS ME** oder andere Funktionstasten (z. B. **SLEEP** oder1 /
	- $\blacktriangleright$  /  $\blacktriangle$  /  $\nabla$ ) betätigen
- **MUSIC FOLLOWS ME** wird automatisch deaktiviert, wenn Sie nicht innerhalb von 5 Minuten **MUSIC FOLLOWS ME** auf der zweiten Einheit aktivieren

#### *Auf der zweiten Einheit (Center oder Station, wo die Musik fortgesetzt wird*

4 Prüfen Sie, ob der zweiten Einheit eingeschaltet oder in den Bereitschaftsmodus geschaltet ist (siehe "**Grundfunktionen, Einschalten/ Umschalten in den Bereitschaftsmodus und Auswählen von Funktionen"**)

### **6** Drücken Sie MUSIC FOLLOWS ME

**MUSIC FOLLOWS ME** wird automatisch deaktiviert, wenn Sie **MUSIC FOLLOWS ME** nicht innerhalb von 5 Minuten an dem zweiten Gerät aktivieren.

➜ Die ausgewählte Musik stoppt auf der ersten Einheit und wird auf der zweiten Einheit fortgesetzt. Die Anzeige <a>[4]</a> wird ausgeblendet.  $\rightarrow$  Ausgewählte Wiedergabemodi (z. B.  $\Pi$ , t见) werden auf der zweiten Einheit beibehalten (siehe "Verschiedene Wiedergabemodi: **REPEAT** (WIEDERHOLEN), **SHUFFLE** (ZUFALLSWIEDERGABE)")

**Drücken Sie STOP/■ auf der zweiten Einheit.** um **MUSIC FOLLOWS ME** zu stoppen

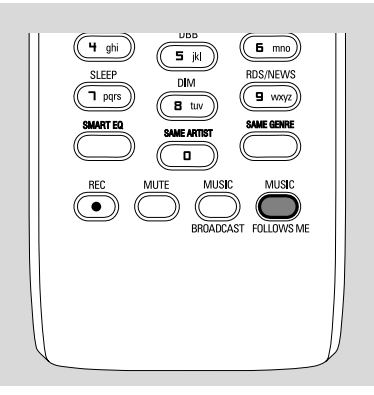

#### *Hilfreiche Hinweise:*

Nach dem Aktivieren von **MUSIC**

**FOLLOWS ME** auf der zweiten Einheit *– stellen Sie sicher, dass die erste Einheit eingeschaltet oder auf den Bereitschaftsmodus geschaltet ist;*

*– können Sie auf der ersten Einheit andere Titel oder eine andere Quelle für die Wiedergabe auswählen.*

### **MUSIC BROADCAST**

Mit **MUSIC BROADCAST** können Sie Musik vom Center auf die Station(en) übertragen.

#### **Auf der Station (den Stationen)**

1 Prüfen Sie, ob die Station eingeschaltet oder in den Bereitschaftsmodus geschaltet ist (siehe "**Grundfunktionen, Einschalten/ Umschalten in den Bereitschaftsmodus und Auswählen von Funktionen"**)

### **Auf dem Center**

- 2 Wählen Sie während der HD-Wiedergabe das Album oder die Wiedergabeliste aus, die Sie auf die Station(en) übertragen wollen
- 3Drücken Sie auf **MUSIC BROADCAST** zum Aktivieren

 $\rightarrow$  Die Anzeige  $\left[\sum_{n=1}^{\infty} \frac{1}{n} \right]$  erscheint auf Center und Station(en). Der 5 Sekunden dauernde Countdown startet

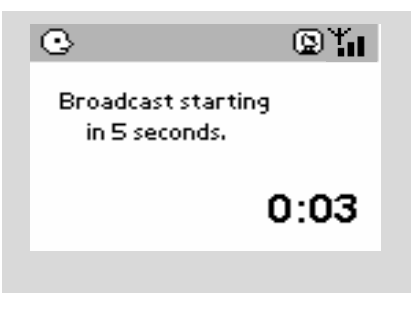

#### ➜ **Auf Center und Station(en):** Die ausgewählte Musik spielt gleichzeitig einige Sekunden lang nach dem 5-Sekunden dauernden Countdown

**→** Falls die Verbindung mit einer Station nicht hergestellt werden kann, versucht das Center, beim nächsten Titel eine Verbindung herzustellen

- **4** Drücken Sie **STOP/■** auf einer Station, wenn diese aus **MUSIC BROADCAST** aussteigen soll
- Zum erneuten Übertragen von Musik auf die Station müssen Sie **MUSIC BROADCAST** auf dem Center stoppen und dann erneut **MUSIC BROADCAST** auf dem Center aktivieren
- **5** Drücken Sie **STOP/** am Center, um **MUSIC BROADCAST** zu stoppen

#### *Hilfreiche Hinweise:* **MUSIC**

**BROADCAST** stoppt ebenfalls, wenn: *– Sie das Center in den Energiesparmodus oder in den Bereitschaftsmodus geschaltet haben;*

*– das gewählte Album oder die gewählte*

*Wiedergabeliste am Ende angelangt sind.*

### **Stationsverwaltung**

### **Hinzufügen einer Station**

Sie können einem bestehenden WiFi-Netzwerk von Center und Station eine Station hinzufügen. Es können bis zu 5 WAS5 Stationen an ein WAC5 Center angeschlossen werden.

### **Auf dem Center**

- **1** Schalten Sie das WAC5 Center ein und wählen Sie **HD** als Quelle
- 2 Zum Auswählen der Option "**Sender hinzuf.**" auf dem Center:

a. Drücken und halten Sie **STOP • MENU**, um den Bildschirm MENÜ aufzurufen. (oder drücken Sie auf **MENU** auf der Fernbedienung) b.Verwenden Sie die Navigationstasten  $\blacktriangle$  bzw.

- 4 und 2, um das Menü "**Stations-verwltg.**" aufzurufen
- c. Verwenden Sie die Navigationstasten  $\triangle$  bzw.
- 4 und 2 im Menü "**Stations-verwltg.**" zum Auswählen der Option

➜ Sie gelangen in den Installationsmodus. Die Suche nach der neuen Station startet → Die Wiedergabe stoppt auf der vorherigen

Station, wenn Sie die Quelle HD spielen

### **Auf der Station**

- **3** Schließen Sie die neue Station an das Stromnetz an
- 4 Aktivieren Sie den **Installationsmodus** folgendermaßen:

a. Auf der Fernbedienung, drücken Sie **MENU** b. Verwenden Sie die Navigationstasten  $\blacktriangle$  bzw.

4 und 2 um den **Installationsmodus** auszuwählen

### **Auf dem Center**

**5** Drücken Sie **STOP/**■ am Center, wenn alle Stationen gefunden wurden

#### *Hilfreiche Hinweise:*

*– Zum Ändern Ihrer Einstellung der Wi-Fi-Verbindung siehe das Handbuch "Anschließen an Ihren Computer".*

#### **Löschen einer Station**

- 1 Schalten Sie das WAC5 Center ein und wählen Sie die Quelle **HD**
- 2 Zum Auswählen der Option "**Sender löschen**"auf dem Center:

a. Drücken und halten Sie **STOP • MENU**, um den Bildschirm MENÜ aufzurufen. (oder drücken Sie auf **MENU** auf der Fernbedienung) b.Verwenden Sie die Navigationstasten  $\blacktriangle$  bzw.

 $\blacktriangledown$  und  $\blacktriangleright$ , um das Menü "Stations-verwltg." aufzurufen

c. Verwenden Sie die Navigationstasten  $\blacktriangle$  bzw.

4 und 2 im Menü "**Stations-verwltg.**", um die Option auszuwählen

→ Im Display des Centers wird die Zahl der angeschlossenen Stationen angezeigt

- <sup>3</sup> Drücken Sie ▲ bzw. ▼ und ▶, um die Station auszuwählen, die Sie löschen wollen
- <sup>4</sup> Drücken Sie ▲ bzw. ▼ und ▶, um "Ja" zu wählen

#### **Betrachten des Stationsstatus**

- **1** Schalten Sie das WAC5 Center ein und wählen Sie die Quelle **HD**
- 2 Zum Auswählen der Option "**Senderstatus**" auf dem Center
	- a. Drücken Sie auf **MENU**
	- b.Verwenden Sie die Navigationstasten  $\blacktriangle$  bzw.
		- $\blacktriangledown$  und  $\blacktriangleright$ , um das Menü "Stations-verwltg." aufzurufen
	- c. Verwenden Sie die Navigationstasten  $\blacktriangle$  bzw.
		- 4 und 2 im Menü "**Stations-verwltg.**", um die Option auszuwählen
	- → Im Display des Centers wird die Zahl der angeschlossenen oder jemals angeschlossenen Stationen angezeigt

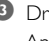

3 Drücken Sie auf 2, um die Information zu den Anschlüssen zu betrachten

### **Informationen zu Ihrem WAC5**

**1** Schalten Sie das WAC5 Center ein und wählen Sie **HD** als Quelle

2 Zum Auswählen der Option "**Informationen**" auf Center oder Station a. Drücken und halten Sie **STOP • MENU**, um den Bildschirm MENÜ aufzurufen. (oder drücken Sie auf **MENU** auf der Fernbedienung) b. Verwenden Sie die Navigationstasten  $\blacktriangle$  bzw.

 $\blacktriangledown$  und  $\blacktriangleright$ , um das Informations-Menü aufzurufen **→ Im Display erscheint der Name des Centers** oder der Station, Firmware-Version und freier Speicherplatz auf der Festplatte (nur für Center)

### **Firmware**

#### **Erweitern der Firmware**

Die mitgelieferte PC Installations-CD enthält Digital Media Manager (DMM) Software. Diese ist Ihnen dabei behilflich, die Musikdateien auf Ihrem PC zu ordnen und sie in das WAC5 Center zu importieren. Diese ist Ihnen dabei behilflich, Erweiterungen für das WAC5 Center zu erhalten. Einzelheiten finden Sie in der Hilfedatei von DDM. Schlagen Sie im Handbuch *Anschluss an Ihren PC* nach, um zu lernen, wie man DDM Software installiert.

### **Wiederherstellen der früheren Firmware**

Nach dem Erweitern der Firmware des Centers können Sie, falls erwünscht, die frühere Firmware-Version wiederherstellen.

- **1** Drücken Sie im HD-Modus des Centers auf **MENU**
- <sup>2</sup> Verwenden Sie die Navigationstasten ▲ bzw. ▼ und 2 , um das Menü **Einstellungen** aufzurufen
- 3 Drücken Sie auf 3 bzw. 4 und 2 um **SW** zu wählen
- **4** Drücken Sie auf ▲ bzw. ▼ und ▶ um SW **Zurueckspeich.** zu wählen
- **5** Drücken Sie ▲ bzw. ▼ und ▶, um "Ja" zu wählen

### **Wiederherstellen der Wi-Fi-Verbindung**

Nach dem Erweitern oder Wiederherstellen der Firmware des Centers müssen Sie die Wi-Fi-Verbindung zwischen dem Center und den Stationen wiederherstellen.

#### **Auf dem Center,**

● Wählen Sie den **HD** -Modus und aktivieren Sie den **Installationsmodus** folgendermaßen: a. Drücken und halten Sie **STOP • MENU**, um den Bildschirm MENÜ aufzurufen. (oder drücken Sie auf **MENU** auf der Fernbedienung) b.Verwenden Sie die Navigationstasten  $\blacktriangle$  bzw.

4 und 2 , um das Menü "**Stations-**

 **verwltg.**" zu aktivieren

- c. Verwenden Sie die Navigationstasten
	- **A** bzw. ▼ und ► im Menü um "Stations **verwltg.**" die Option "**Sender hinzuf.**" auszuwählen

**→** Die Suche nach Stationen startet

#### **Auf den Stationen,**

● Aktivieren Sie den **Installationsmodus** folgendermaßen:

 a. Ziehen Sie den Netzstecker der Station und verbinden Sie ihn dann wieder mit dem **Stromnetz** 

➜ Es erscheint die Meldung "*Connecting to Center*" ("Verbindung zum Center") b.Auf der Fernbedienung, Drücken Sie **MENU**, um zur Auswahl **Installation Mode** und **Select Server** (Server auswählen) zu gelangen. c. Verwenden Sie die Navigationstasten  $\blacktriangle$  bzw.

4 und 2 um den **Installationsmodus** auszuwählen

#### **Auf dem Center,**

**Drücken Sie STOP**■, um aus dem **Installationsmodus** auszusteigen, wenn das Center alle Stationen gefunden hat

### **Abspielbare CDs**

Mit diesem Systemkönnen folgende CD-Typen wiedergegeben werden:

- alle bespielten Audio-CDs (CDDA)
- alle finalisierten Audio-CDRs und CD-RWs (12-cm-CD und 185 oder 200 MB 8 cm-CD)
- MP3/WMA-CDs (CD-Rs/CD-RWs mit MP3/ WMA-Dateien )

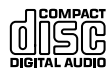

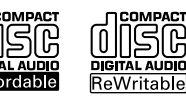

#### **WICHTIG!**

**– Dieses System ist für normale CDs vorgesehen. Verwenden Sie deshalb kein Zubehör wie etwa CD-Stabilisierungsringe oder CD-Behandlungsblätter usw.**

### **Über MP3/WMA**

Das Musikkompressionsverfahren MP3 (MPEG Audio Layer 3) und WMA (Windows Media Audio) reduziert wesentlich die Digitaldaten auf einer Audio-CD, ohne dass dabei der CD-Klang Einbußen erfährt.

**Windows MediaAudio**<sup>®</sup> ist ein eingetragenes **Warenzeichen der Microsoft Corporation.**

#### **Unterstützte Formate:**

- CD-Format ISO9660, Joliet, UDF (erstellt auf Adaptec Direct CD 5.0 und Nero Burning ROM UDF 5.5) und Multisession-CDs
- MP3-Bitrate (Datenrate): 32-320 Kbps und variable Bitrate.
- 650 Mb und 700 Mb 12-cm-CD-R/CD-RWs
- Nesting von Verzeichnissen bis auf maximal 8 Ebenen
- WMA Version 8 oder früher (max. 192Kbps cbr)

### **Das System kann folgende Formate nicht wiedergeben bzw. unterstützen:**

• Leere Alben: Ein leeres Album ist ein Album, das keine MP3-/WMA-Dateien enthält; es wird nicht im Display angezeigt.

• Nicht unterstützte Dateiformate werden übersprungen. Das bedeutet z. B.: Word-Dokumente mit der Erweiterung .doc oder MP3-Dateien mit der Erweiterung .dlf werden ignoriert und nicht wiedergegeben.

- DRM-geschützte WMA-Dateien
- WMA-Dateien im Lossless oder VBR-Format

#### **WICHTIG!**

**– Stellen Sie sicher, dass die Dateinamen von MP3-Dateien mit .mp3 enden.**

**– Verwenden Sie den Windows Media Player 10 (oder höher) zum CD-Brennen/Umwandeln von DRMgeschützten WMA-Dateien! Weitere Informationen zum Windows Media Player und WM DRM (Windows Media Digital Rights Management) finden Sie im Internet unter www.microsoft.com.**

### **Wiedergabe von CDs**

1 Prüfen Sie, ob das Center eingeschaltet oder in den Bereitschaftsmodus geschaltet ist (siehe "**Grundfunktionen, Einschalten/ Umschalten in den Bereitschaftsmodus und Auswählen von Funktionen, Umschalten in den Energiesparmodus/ ein**")

2 Schieben Sie eine CD/CD-R(W) in den CD-Schiebeschlitz ein, wobei die beschriftete Seite nach oben

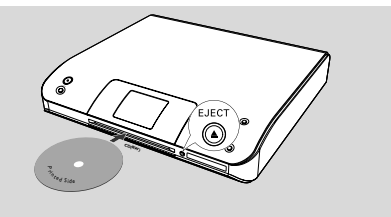

➜ ""**CD wird gelesen**" wird angezeigt, wenn der Player den Inhalt der CD abtastet. **→ Audio CD:** Titelliste wird angezeigt (Titelinformation erscheint, wenn diese nach der Suche in der Gracenote Music Recognition

Service Datenbank erhältlich ist)

**→ MP3/WMA:** die Liste der Alben erscheint

#### *Hilfreiche Hinweise:*

*– Sie haben die MP3/WMA-Dateien auf Ihrer Disc nicht in Alben gespeichert. Daher werden alle Dateien automatisch dem Album "Others" (Sonstige) zugeordnet.*

*– Falls die Disc sowohl Audio-CD-Titel (CDDA) als auch MP3/WMA-Dateien enthält, werden alle Audio-CD-Titel automatisch dem Album "CDDA" zugeordnet*

*– "All Tracks (Alle Titel)" wird für ein Album für MP3/WMA-CDs angezeigt*

# **CD**

- **3** Drücken Sie einmal oder mehrmals die Navigationstasten ▲ bzw. ▼ und ▶, um einen Titel auszuwählen
- 4 Drücken Sie auf 2 (oder **OK**), um die Wiedergabe zu starten, falls notwendig
- **MP3/WMA:** Drücken Sie **OK** auf einem markierten Album, um die Wiedergabe des Albums zu starten (oder ▶ II auf der Fernbedienung des Centers)
- **MP3/WMA:** Drücken Sie **OK** auf dem markierten Album **All tracks** , um die Wiedergabe aller Titel auf der CD zu starten (oder ► II auf der Fernbedienung des Centers)
- 5 Zum Unterbrechen der Wiedergabe drücken Sie auf OK (oder  $\blacktriangleright$  II auf der Fernbedienung des Centers) Drücken Sie erneut die Taste, um mit der Wiedergabe fortzufahren
- **6** Drücken Sie auf **STOP**, um die Wiedergabe zu stoppen
- 7 Drücken Sie am Center auf **EJECT**, um die CD zu entnehmen

### **Auswählen und Suchen**

**Auswahl eines anderen Albums oder Titels**

- **■** Falls notwendig, drücken Sie mehrmals < , um die vorherigen Optionslisten aufzurufen
- <sup>2</sup> Drücken Sie wiederholt die Navigationstasten ▲ bzw.  $\blacktriangledown$  und  $\blacktriangleright$  , um das gewünschte Album oder Musikstück zu wählen
- 3 Drücken Sie auf **VIEW**, um im Bedarfsfall zum Wiedergabebildschirm zurückzukehren

#### **Auswahl eines anderen Titels im aktuellen Album während der Wiedergabe**

● Drücken Sie im Wiedergabebildschirm kurz und wiederholt die Navigationstaste ▲ oder ▼, um einen vorherigen oder nächsten Titel auszuwählen (oder 144 bzw. >> auf der Fernbedienung des Centers)

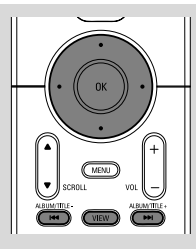

### **Verwendung der Sprungtaste ▲ oder ▼**

Verwenden Sie diese Funktion, um eine Option in einer langen Optionsliste zu finden (z. B. ein Album oder einen Titel).

- Halten Sie die Navigationstasten ▲ oder ▼ in der langen Optionsliste gedrückt
	- ➜ Sie überspringen die Optionen immer schneller

**→** Beim Überspringen mit Hochgeschwindigkeit erscheint der erste Buchstabe der aktuellen Option zur leichten Identifizierung

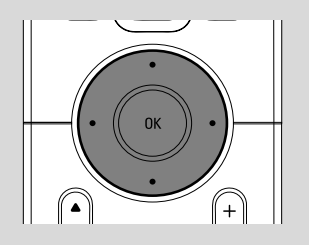

#### **Auffinden eines Abschnittes innerhalb eines Titels während der Wiedergabe**

- 1 Halten Sie im Wiedergabebildschirm die Navigationstaste ▲ oder ▼ gedrückt (oder 4 oder ¢auf der Fernbedienung des Centers)
	- → Die CD spielt mit hoher Geschwindigkeit
- <sup>2</sup> Wenn Sie den Abschnitt erkennen, lassen Sie ▲ bzw.  $\blacktriangledown$  (oder  $\blacktriangleright\blacktriangleleft$  oder  $\blacktriangleright\blacktriangleright$  auf der Fernbedienung des Centers) → Die normale Wiedergabe wird fortgesetzt
	-

### **Verschiedene Wiedergabemodi: REPEAT (WIEDERHOLEN), SHUFFLE (ZUFALLSWIEDERGABE)**

 $\Pi$  – spielt den aktuellen Titel fortlaufend ab *–* wiederholt alle Titel (im aktuellen Album) *–* wiederholt alle Titel (im aktuellen Album) in zufälliger Reihenfolge *–*Titel (im aktuellen Album) werden in zufälliger Reihenfolge abgespielt

 $\bullet$  Drücken Sie während der Wiedergabe einmal oder mehrmals auf **REPEAT** und/oder **SHUFFLE**, um den jeweiligen Wiedergabemodus auszuwählen

2 Um zur normalen Wiedergabe zurückzukehren, drücken Sie wiederholt auf **REPEAT** oder **SHUFFLE**, bis die verschiedenen Modi nicht mehr angezeigt werden

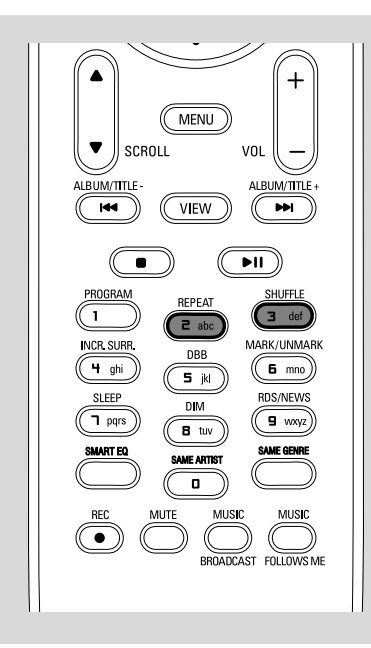

### **Anzeige von Informationen zum Titel**

 $\bullet$  Drücken Sie während der Wiedergabe einmal oder mehrmals auf **VIEW**, um den Wiedergabebildschirm aufzurufen → Im Display erscheint:

**oben:** CD

**in der Mitte:** aktueller Titelname und Informationen zum Titel **unten:** abgelaufene Spielzeit

<sup>2</sup> Drücken Sie auf ►

→ Im Display werden Informationen zum Titel (z. B.Titelname, Dateityp, Dateigröße, Bitrate der MP3-/WMA-Dateien) angezeigt

3 Drücken Sie einmal oder mehrmals auf **VIEW**, um zum Wiedergabebildschirm zurückzukehren

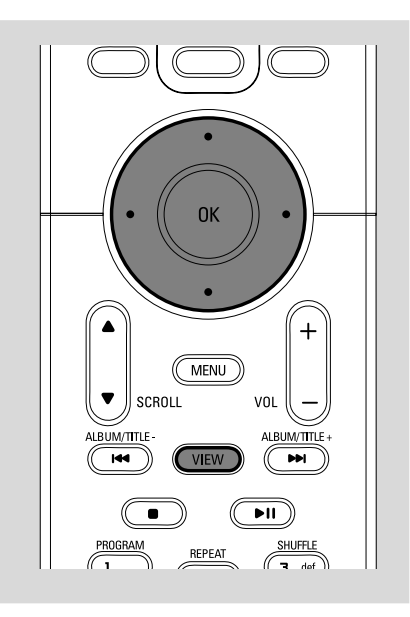

### **AUX (Betrieb von einer externen Quelle)**

Sie können durch Ihr WAC5 Center den Klang eines angeschlossenen externen Gerätes hören.

- 1 Prüfen Sie, ob das externe Gerät korrekt angeschlossen wurde (siehe "**Installation, Anschließen eines Zusatzgerätes**")
- 2 Prüfen Sie, ob das Gerät eingeschaltet oder in den Bereitschaftsmodus geschaltet ist (siehe "**Grundfunktionen, Einschalten/ Umschalten in den Bereitschaftsmodus und Auswählen von Funktionen, Umschalten in den Energiesparmodus/ ein**")
- **3** Drücken Sie einmal oder mehrmals auf **SOURCE**, um "**AUX**" auszuwählen (bzw. betätigen Sie auf der Fernbedienung einmal oder mehrmals **TUNER/AUX**)
- 4 Betätigen Sie die Taste **PLAY** auf dem angeschlossenen Gerät, um die Wiedergabe zu starten
- 5 Verwenden Sie die Klangregler auf Ihrem externen Gerät, um den Klang und die Lautstärke einzustellen.

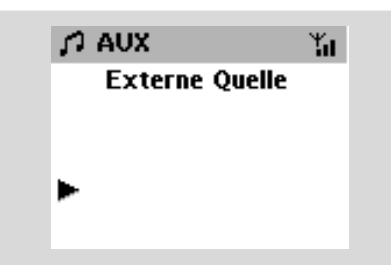

### **SLEEP (Einschlafmodus)**

Sie können eine bestimmte Zeitspanne einstellen, nach deren Ablauf das Center oder die Station in den Bereitschaftsmodus umschaltet.

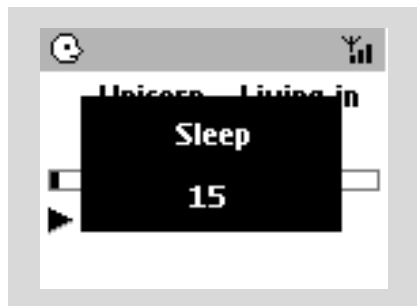

1 Betätigen Sie wiederholt **SLEEP** auf der Fernbedienung, um die gewünschte Zeitspanne (in Minuten) auszuwählen:

➜ Im Display erscheint hintereinander **Sleep 15, 30, 45, 60, 90, 120, Aus.**

→ Im Display wird die ausgewählte Option kurz eingeblendet, bevor es zum früheren Status zurückkehrt.. Die Anzeige **Z<sup>Z</sup>**wird angezeigt

2 Drücken Sie erneut auf **SLEEP,** um die Countdown-Zeit zum Bereitschaftsmodus anzusehen

**Zum Deaktivieren des Sleep-Timers drücken Sie SLEEP**, bis "**Sleep Aus**" angezeigt wird

#### **oder**

Drücken Sie auf STANDBY-ON/ECO POWER, um das Gerät in den Bereitschaftsmodus zu schalten (bzw.  $\circ$  auf der Fernbedienung)

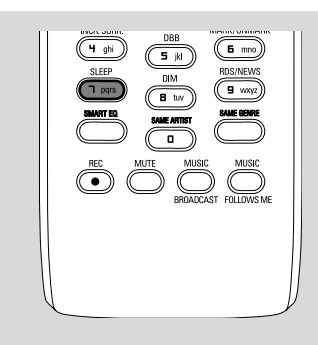

# **Rücksetzfunktion (Reset)**

Falls erwünscht, können Sie Ihr Center oder Ihre Station auf die Werkseinstellungen zurücksetzen (inklusive der Netzwerkeinstellungen).

### **Zurücksetzen von Center oder Station:**

- Durch Zurücksetzen von Center oder Station kann die Verbindung zwischen Center und Station wiederhergestellt werden.
- Wenn Sie die Verbindung zwischen Center und PC ändern möchten, müssen Sie das Center zurücksetzen (siehe Option 1, Option 2 oder Option 3 im Handbuch für den *Anschluss an Ihren PC*)
- 1 Prüfen Sie, ob das Gerät eingeschaltet oder in den Bereitschaftsmodus geschaltet ist (siehe "**Grundfunktionen, Einschalten/ Umschalten in den Bereitschaftsmodus und Auswählen von Funktionen, Umschalten in den Energiesparmodus/ ein**")
- 2 Drücken und halten Sie **STOP MENU**, um den Bildschirm MENÜ aufzurufen. (oder drücken Sie auf **MENU** auf der Fernbedienung)
- <sup>3</sup> Verwenden Sie die Navigationstasten ▲ bzw. und > um "**Einstellungen**" aufzurufen
- 4 Verwenden Sie die Navigationstasten 4 bzw. und 2 um "**Einst. wiederh.** " aufzurufen
- **5** Drücken Sie auf ▲ bzw. ▼ und ▶, um "Ja" zu wählen

→ Das Gerät wird neu gebootet. Der Bildschirm für die Sprachenauswahl erscheint

- 6 Wählen Sie Ihre gewünschte Sprache: "*Englisch*", "*Französisch*", "*Spanisch*", "*Niederländisch*", "*Italienisch*" und "*Deutsch*".
	- ➜ Das Gerät ruft den **Installationsmodus** auf ➜ Die Suche nach dem Center oder den Stationen startet. Die Wi-Fi-Verbindung wird
		- wiederhergestellt

### **Falls das Center zurückgesetzt ist und die Stationen nicht zurückgesetzt sind:**

● Geben Sie an der Station **Installation Mode** ein durch:

 a. Ziehen Sie den Netzstecker der Station und verbinden Sie ihn dann wieder mit dem Stromnetz.

➜ Es erscheint die Meldung "*Connecting to*

*Center*" ("Verbindung zum Center") b. Drücken Sie **MENU** oder **STOP** um zur

Auswahl **Installation Mode** und **Select Server** (Server auswählen) zu gelangen.

c. Verwenden Sie die Navigationstasten ▲ bzw.

4 und 2 , um den **Installationsmodus** zu aktivieren.

### **Falls eine Station zurückgesetzt und das Center nicht zurückgesetzt ist:**

- Wählen Sie auf dem Center den **HD**-Modus und aktivieren Sie den Installationsmodus folgendermaßen:
	- a. Drücken Sie auf **MENU**.
	- b.Verwenden Sie die Navigationstasten  $\blacktriangle$  bzw. 4 und 2 , um das Menü "**Stations**
		- **verwltg.**" zu aktivieren
	- c. Verwenden Sie die Navigationstasten  $\triangle$  bzw.
		- 4 und 2 im Menü ""**Stations-**
		- **verwltg.**", um die Option "**Sender hinzuf.**" auszuwählen
	- → Die Suche nach Stationen startet

### **Falls sowohl Center als auch Stationen zurückgesetzt sind:**

Gehen Sie wie beim erstmaligen Herstellen der Wi-Fi-Verbindung vor

(siehe "**Installation, Herstellen der Wi-Fi-Verbindung zwischen Center und Station**")

**7** Falls notwendig, betätigen Sie STOP ■, um aus dem **Installationsmodus** auszusteigen, wenn alle Stationen gefunden wurden

### *Hilfreiche Hinweise:*

*– Wenn Sie die Netzwerk-Einstellungen ändern, müssen Sie das WAC5-Center zurücksetzen (siehe Anschließen an Ihren PC, Benutzerdefinierte Installation).*

### **Allgemein**

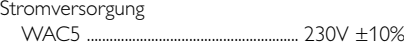

### **Stromverbrauch**

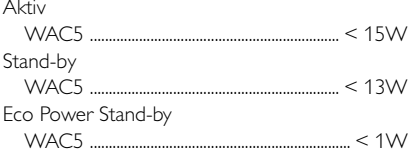

### **Abmessungen (b x h x t)**

WAC5 ........................................ 360 x 70 x 326mm

### **Gewicht**

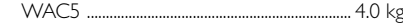

### **LINE OUT**

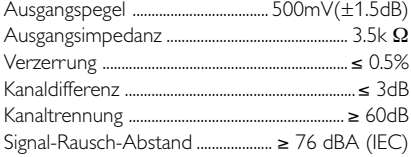

### **Wireless**

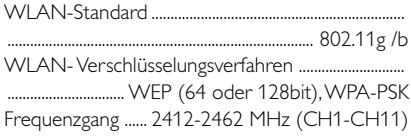

#### **HDD/CD-Player**

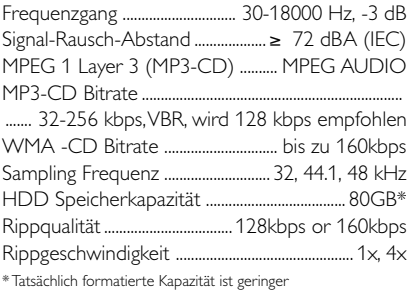

### *Änderung der technischen Angaben und des äußeren Erscheinungsbildes jederzeit vorbehalten.*

*ACHTUNG*

*Versuchen Sie auf keinen Fall, das Gerät selbst zu reparieren; dadurch erlischt der Garantieanspruch. Öffnen Sie das Gehäuse nicht, da die Gefahr von elektrischen Schlägen besteht.*

*Wenn eine Fehlfunktion auftritt, prüfen Sie zuerst die unten aufgeführten Punkte, bevor Sie das Gerät zur Reparatur bringen. Wenn Sie einen Fehler anhand dieser Empfehlungen nicht beheben können, wenden Sie sich an Ihren Händler oder an eine Kundendienststelle.*

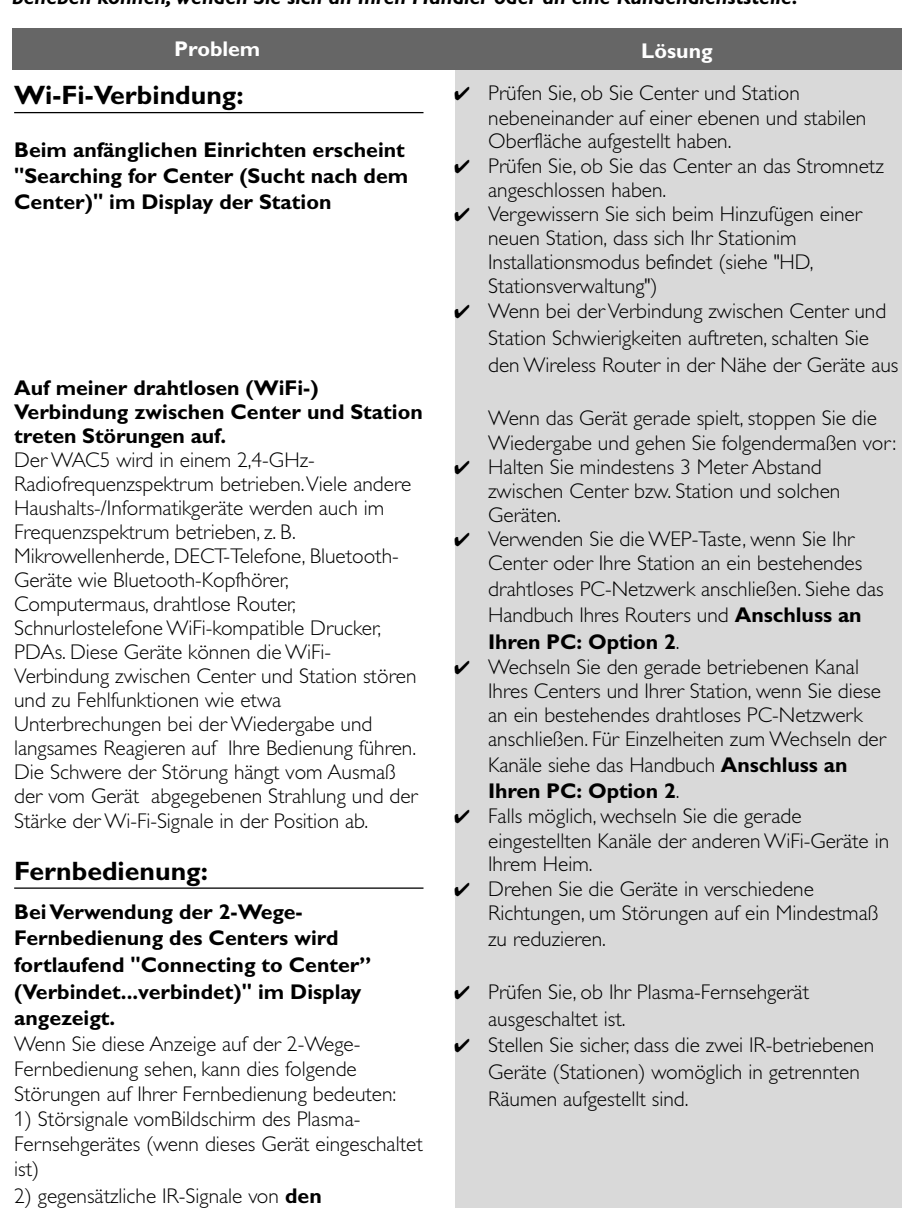

**Stationen**, das/die sich in der Nähe befindet.

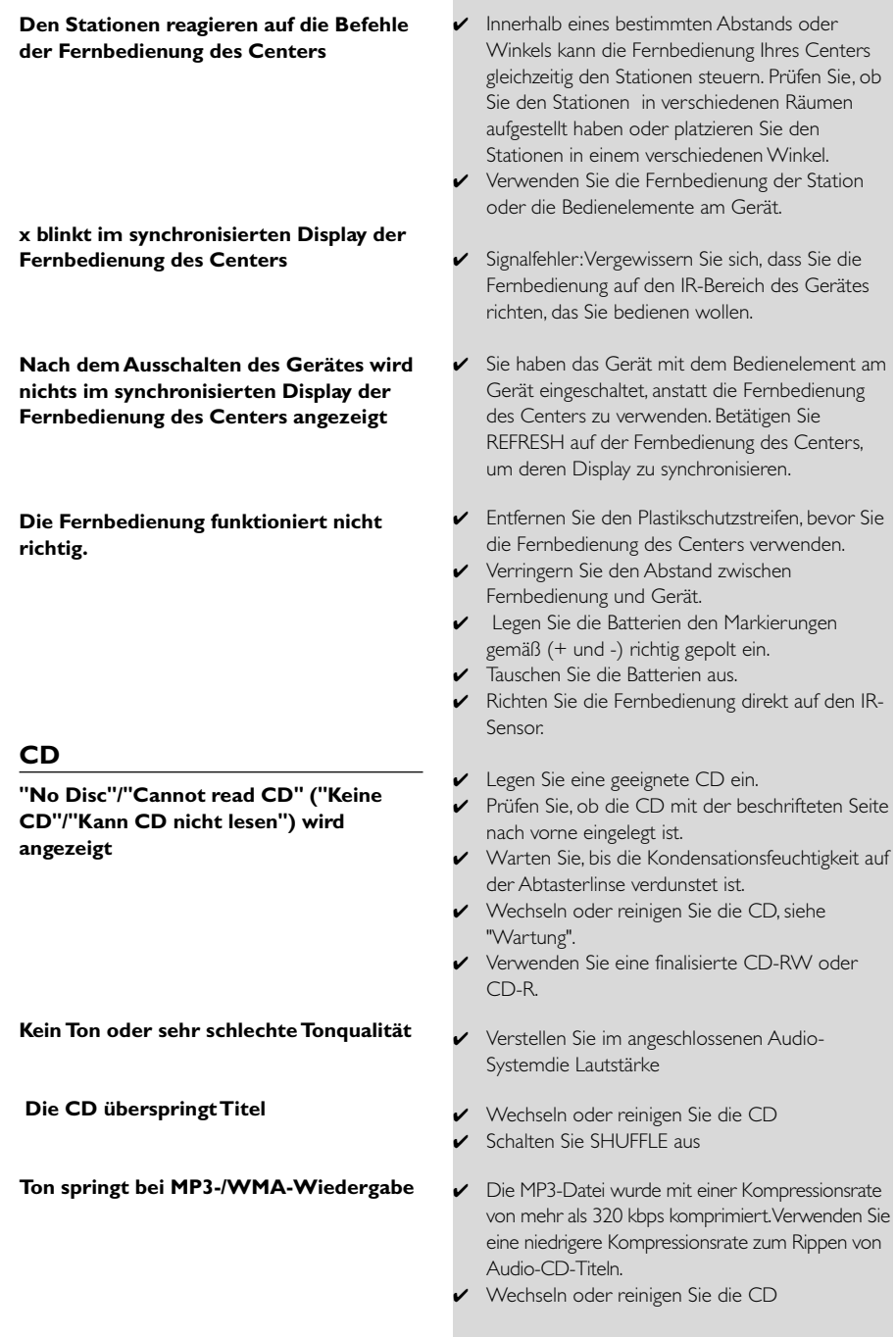

![](_page_37_Picture_0.jpeg)

### **End-User License Agreement USE OF THIS PRODUCT IMPLIES ACCEPTANCE OF THE TERMS BELOW.**

This product contains technology and data from Gracenote of Emeryville, California ("Gracenote"). The technology from Gracenote (the "Gracenote Embedded Software") enables this product to do disc identification and obtain music-related information, including name, artist, track, and title information ("Gracenote Data"), which is included on the Gracenote Database (the "Gracenote Database").

You agree that you will use Gracenote Data, the Gracenote Database, and Embedded Software for your own personal non-commercial use only. You agree that you will access Gracenote Data only by means of the standard end user functions and features of this product. You agree not to assign, copy, transfer or transmit the Embedded Software or any Gracenote Data to any third party. YOU AGREE NOT TO USE OR EXPLOIT GRACENOTE DATA, THE GRACENOTE DATABASE, OR GRACENOTE COMPONENT, EXCEPT AS EXPRESSLY PERMITTED HEREIN.

You agree that your non-exclusive license to use the Gracenote Data, the Gracenote Database, and Embedded Software will terminate if you violate these restrictions. If your license terminates, you agree to cease any and all use of the Gracenote Data, the Gracenote Database, and Gracenote Embedded Software. Gracenote reserves all rights in the Gracenote Data, Gracenote Database, and Gracenote Embedded Software, including all ownership rights. You agree that Gracenote may enforce its rights under this Agreement against you directly in its own name.

The Embedded Software and each item of Gracenote Data are licensed to you "AS IS." Gracenote makes no representations or warranties, express or implied, regarding the accuracy of any Gracenote Data. Gracenote reserves the right to delete data or to change data categories in any Data updates and for any cause that Gracenote deems sufficient. No warranty is made that the Embedded Software is error-free or that functioning of the Embedded Software will be uninterrupted. Gracenote is not obligated to provide you with any new enhanced or additional data types or categories that Gracenote may choose to provide in the future.

GRACENOTE DISCLAIMS ALL WARRANTIES EXPRESS OR IMPLIED, INCLUDING, BUT NOT LIMITED TO, IMPLIED WARRANTIES OF MERCHANTABILITY, FITNESS FOR A PARTICULAR PURPOSE, TITLE, AND NON-INFRINGEMENT. GRACENOTE DOES NOT WARRANT THE RESULTS THAT WILL BE OBTAINED BY YOUR USE OF THE GRACENOTE COMPONENT OR ANY GRACENOTE SERVER. IN NO CASE WILL GRACENOTE BE LIABLE FOR ANY CONSEQUENTIAL OR INCIDENTAL DAMAGES OR FOR ANY LOST PROFITS OR LOST REVENUES.